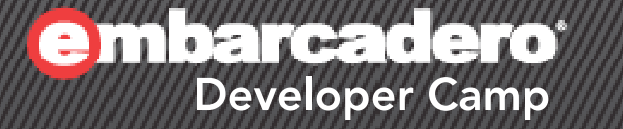

# 「現役ヘルプデスクが教える **Delphi**活用のポイント」 【S4】テクニカルセッション

株式会社ミガロ. RAD事業部 課長 吉原 泰介

<del>}</del> ▓ <del>¼</del> « ▓ 」 ▓ ,◎▓

アジェンダ

• ミガロ**.**について

**VCL for the WEB VCL for the WEB**でで**Web Web**サービス連携 サービス連携

■VCL for the WEBでWebサービス連携

<sub>補足資料1</sub> XMLデータバインディングの使い方

バージョンアップの移行ポイント バージョンアップの移行ポイント

■バージョンアップの事前調査とバージョン選定 ■バージョンアップ時によくある変更点

<sub>補足資料2</sub> |日DelphiをWindows7へインストールする

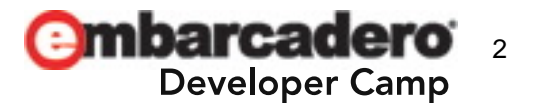

## ミガロ**.**について

## **株式会社ミガロ. 一A 100% IBM i Company-**

#### 会社情報 会社情報

所在地:本社 大阪市浪速区湊町2-1-57 所在地:本社 大阪市浪速区湊町2-1-57 難波サンケイビル13F 難波サンケイビル13F

(ホギネカ ネホ地だビ麻布コーヤ)<br>- テガガカニ ガカローウェ エグゼクティブタワー麻布台11F エグゼクティブタワー麻布台11F 東京事業所 東京都港区麻布台1-4-3

#### 事業内容 事業内容

**IBM i** 向けのソフトウェア・ツール販売および技術サポート **IBM i** 向けのソフトウェア・ツール販売および技術サポート

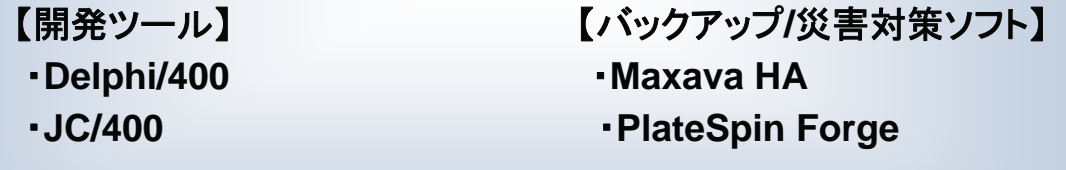

【アプリケーション・ライフサイクル・マネージメント】 【アプリケーション・ライフサイクル・マネージメント】 ・**MKS**・**MKS**

- •**Delphi/400**
- •**Delphi**を**IBM i (AS/400)**に完全対応させたミドルウェア
- •国内約**650**社、全世界約**5,000**社の導入実績

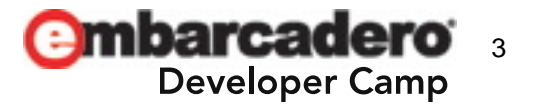

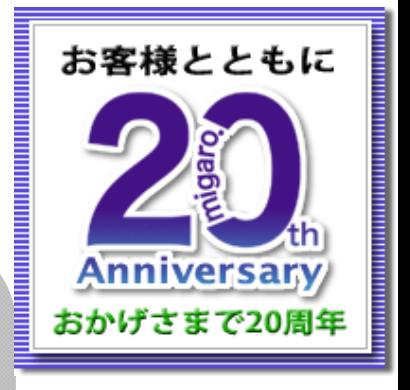

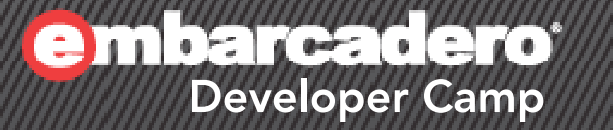

**1** 

# **VCL for the WEB** で **Web**サービス連携

 $\mathcal{H} \times \mathcal{H} \times \mathcal{H} \to \mathcal{H} \times \mathcal{H} \times \mathcal{H} \times \mathcal{H}$  PHP  $\mathcal{H}$ 4

### Webサービス連携実装例(郵便番号検索)

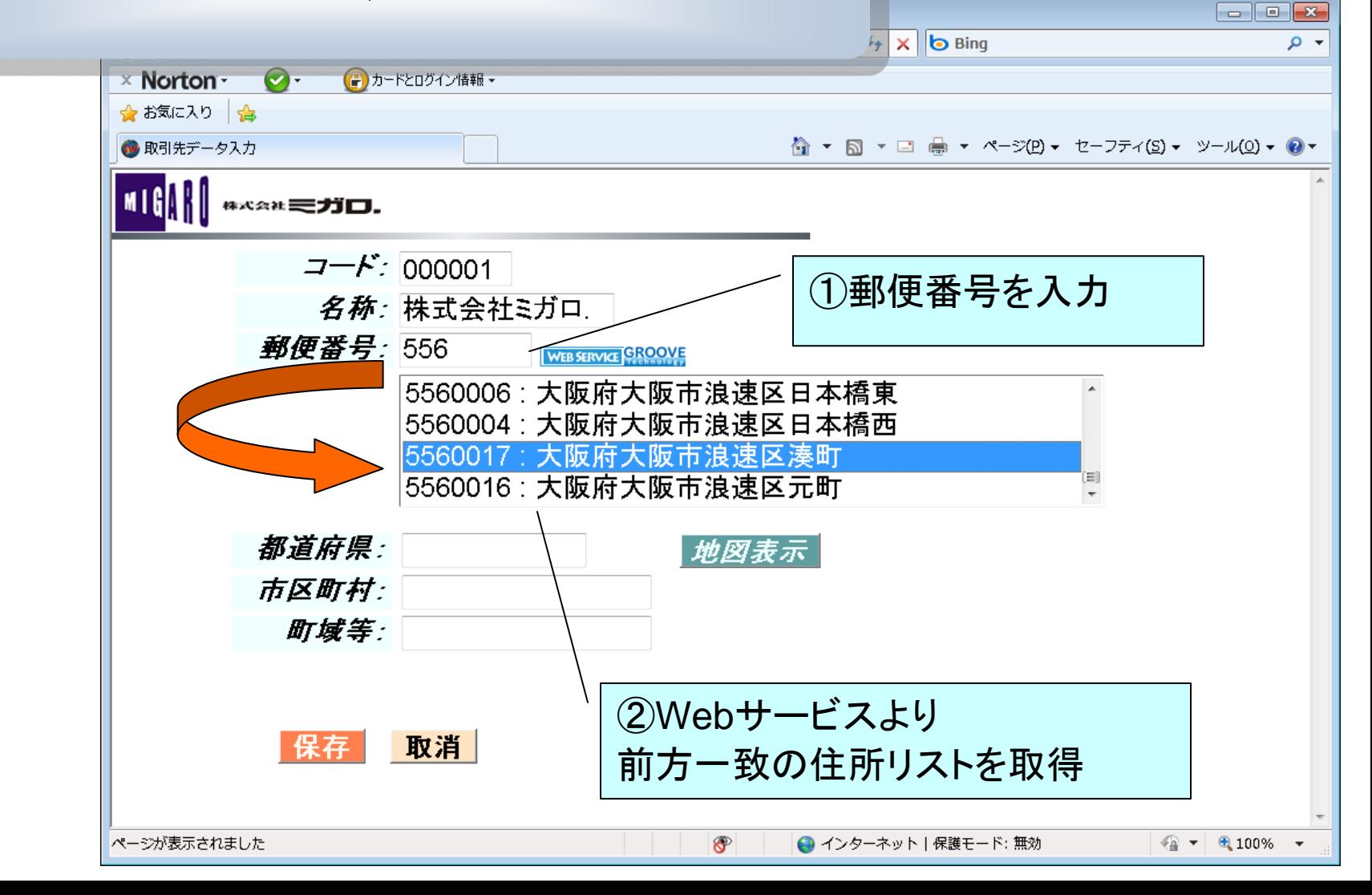

#### 今回利用する郵便番号検索**Web**サービス

グルーブテクノロジー社提供**Web**サービス http://groovetechnology.co.jp/webservice/zipsearch/index.html 仕様やインターフェースの詳細が公開されています。

• 3桁以上の郵便番号をHTTPを使って渡すとXMLの形で 前方一致対象のデータを返却してくれます。

サービス利用を明示 *郵便番号:*556 WEB SERVICE GROOVE する必要があるなど 5560006 : 大阪府大阪市浪速区 5500004·士阳広士胆士治陆反 **Web**サービスを利用場合、提供元利用規約をよく確認してください。e mbarcadero 6**Developer Camp** 

#### 郵便番号検索サービス連携の仕組み

• 郵便番号(TIWEdit)が入力されてExitする際に OnAysncExitイベントでWebサービスを利用して、結果をTIWListBoxに

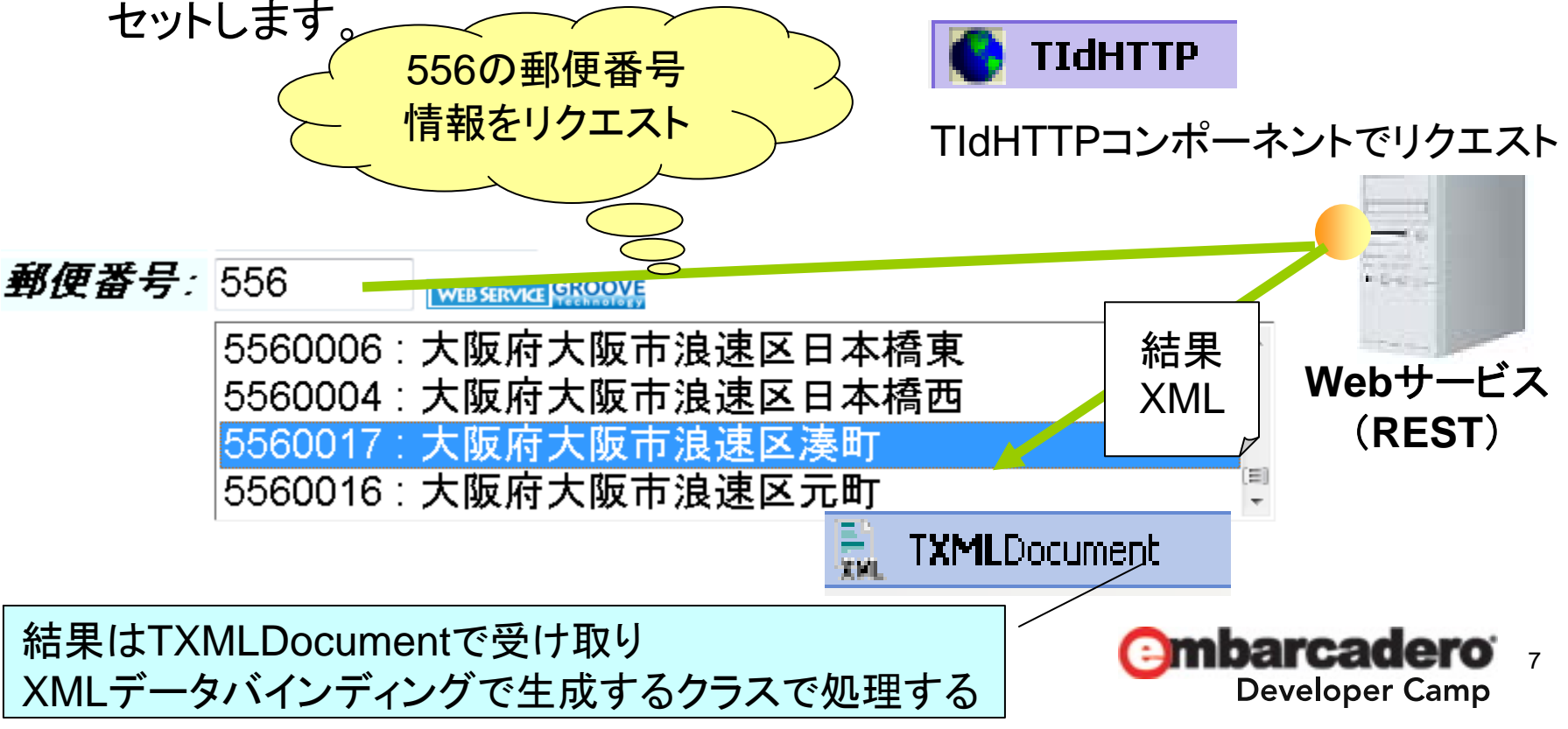

### **XML**データバインディングで取得**XML**のクラスを自動生成

• XMLデータバインディングで生成したユニットを、利用するプログラムで [ファイル|ユニットを使う]から指定するか、usesに追記します。

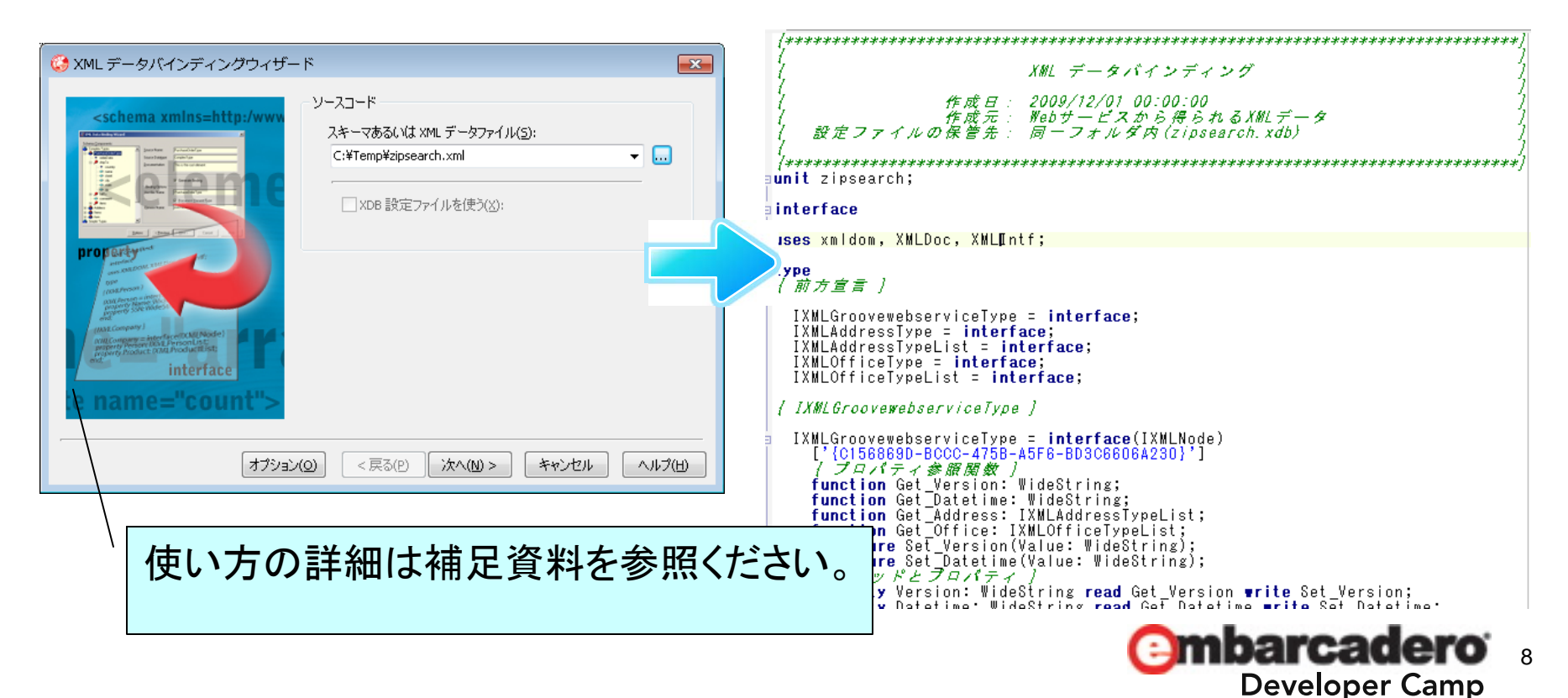

#### 郵便番号検索サービスより受け取れる**XML**データ

• この郵便番号検索サービスでは次のような形でXMLが返却されます。 データは生成されたソースのクラスで簡単に処理できます。

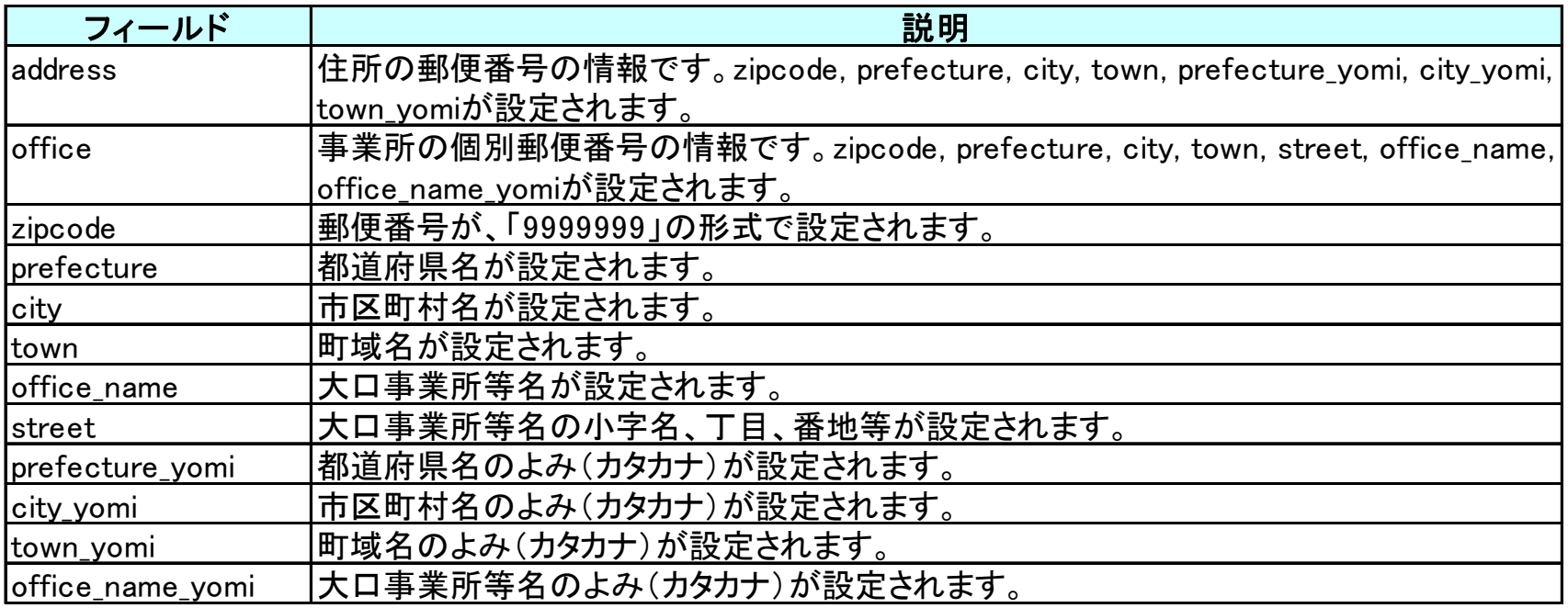

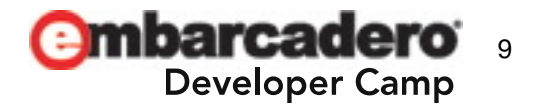

#### 郵便番号検索サービスのリクエスト**URL**

• 今回利用する郵便番号検索サービス はURLにパラメータを付与してアクセス するとXMLの形で結果を得ることができます。

556の郵便番号を検索する場合は次のようなURLになります。

共通アドレス部分

**http://groovetechnology.co.jp/ZipSearchService/v1/zipsearch ? format=xml&ie=UTF8&oe=UTF8&zipcode=556**

?以降がパラメータ部分 Format:返却形式 Ie:インプット文字コード oe:アウトプット文字コード

zipcodeというパラメータで郵便番号を指 定。ここにIWEditの入力値をセットする。

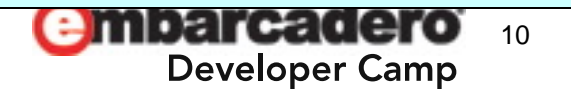

11procedure TfrmWebSample2Input.edtMCYUBNAsyncExit(Sender: TObject; EventParams: TStringList); vari: Integer; URI: String; RootNode: IXMLGroovewebserviceType; //XMLデータバインディングで取り込んだクラス begin // リクエストするURLをセット  $URI := 'http://groovetechnology.co.ip/ZipSearchService/v1/zipsearch?'$ <sup>+</sup>'format=xml&ie=UTF-8&oe=UTF-8&zipcode=' + iedtMCYUBN.Text; // レスポンスとして戻されたXMLを処理する  $XMLDocument1. XML. Text := IdHTTP1.Get(URL):$ RootNode := Getgroovewebservice(XMLDocument1); lstMCYUBN.Items.Clear; // 住所リストをクリア // 受け取ったXMLデータから住所リストを作成 for  $i := 0$  to RootNode Address Count  $-1$  do lstMCYUBN.Items.Add(Format('%d : %s%s%s', [RootNode. Address. Items[i]. Zipcode. //郵便番号 RootNode.Address.Items[i].Prefecture, //都道府県名 RootNode.Address.ltems[i].City. //市町村名 RootNode. Address. Items[i]. Town])); //町域名 // 住所リストが1件でもあれば先頭データを選択状態に if IstMCYUBN. Items. Count  $> 0$  then lstMCYUBN.ItemIndex := 0;end;ソース内コンポーネント名 ■郵便番号入力 iedtMCYUBN:TIWEdit■住所リスト表示 lstMCYUBN:TIWListbox■処理用 XMLDocument1:TXMLDocumentIdHTTP1:TIdHTTP住所データ取得(ソース) リクエストURL編集

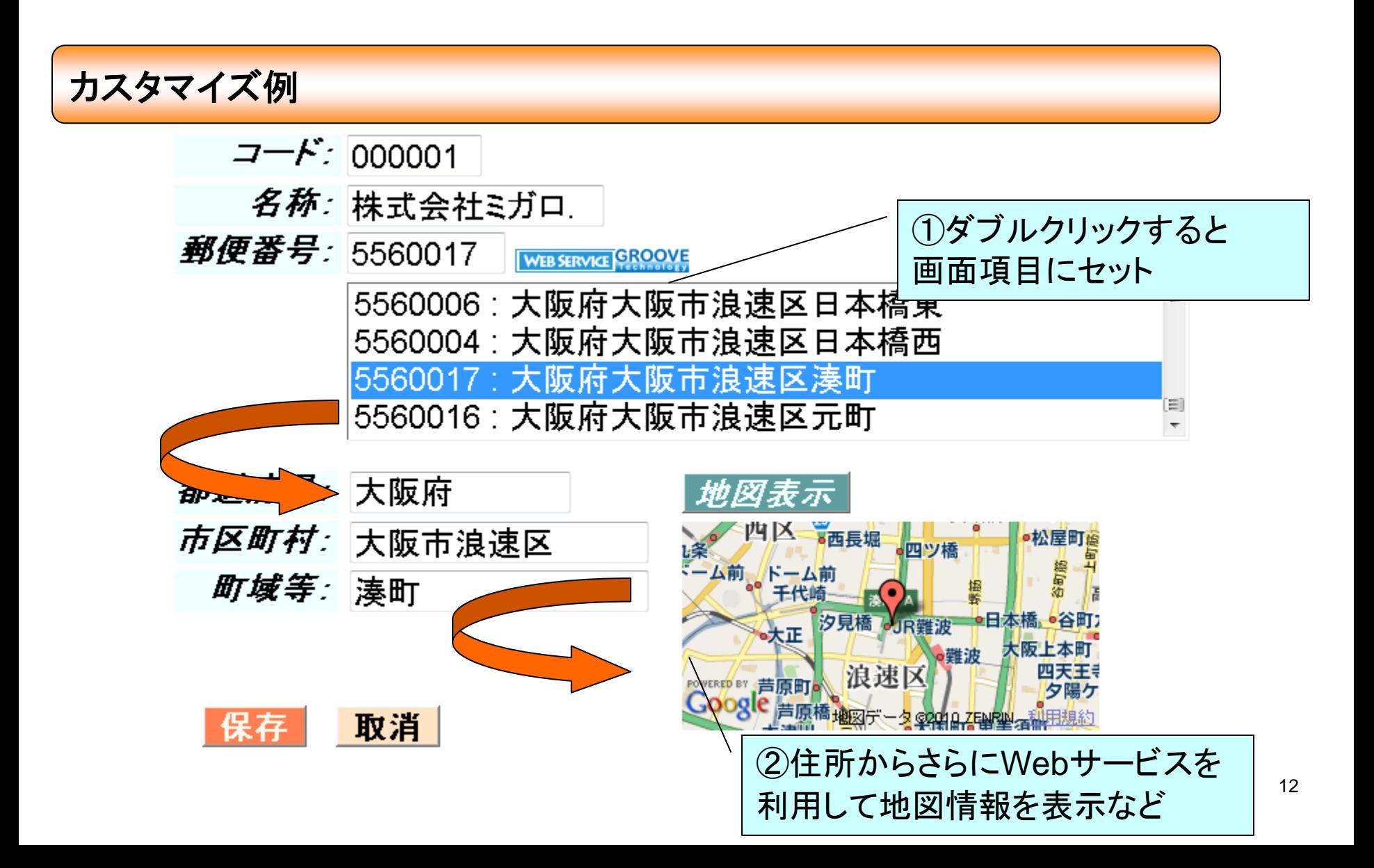

#### **Client/Server**型のアプリケーションで利用

• Client/Server型のアプリケーションでもデータバインディングで取り込んだ ソースとTIdHttp、TXmlDocumentで実装の方法はほぼ同じです。

13

**Developer Camp** 

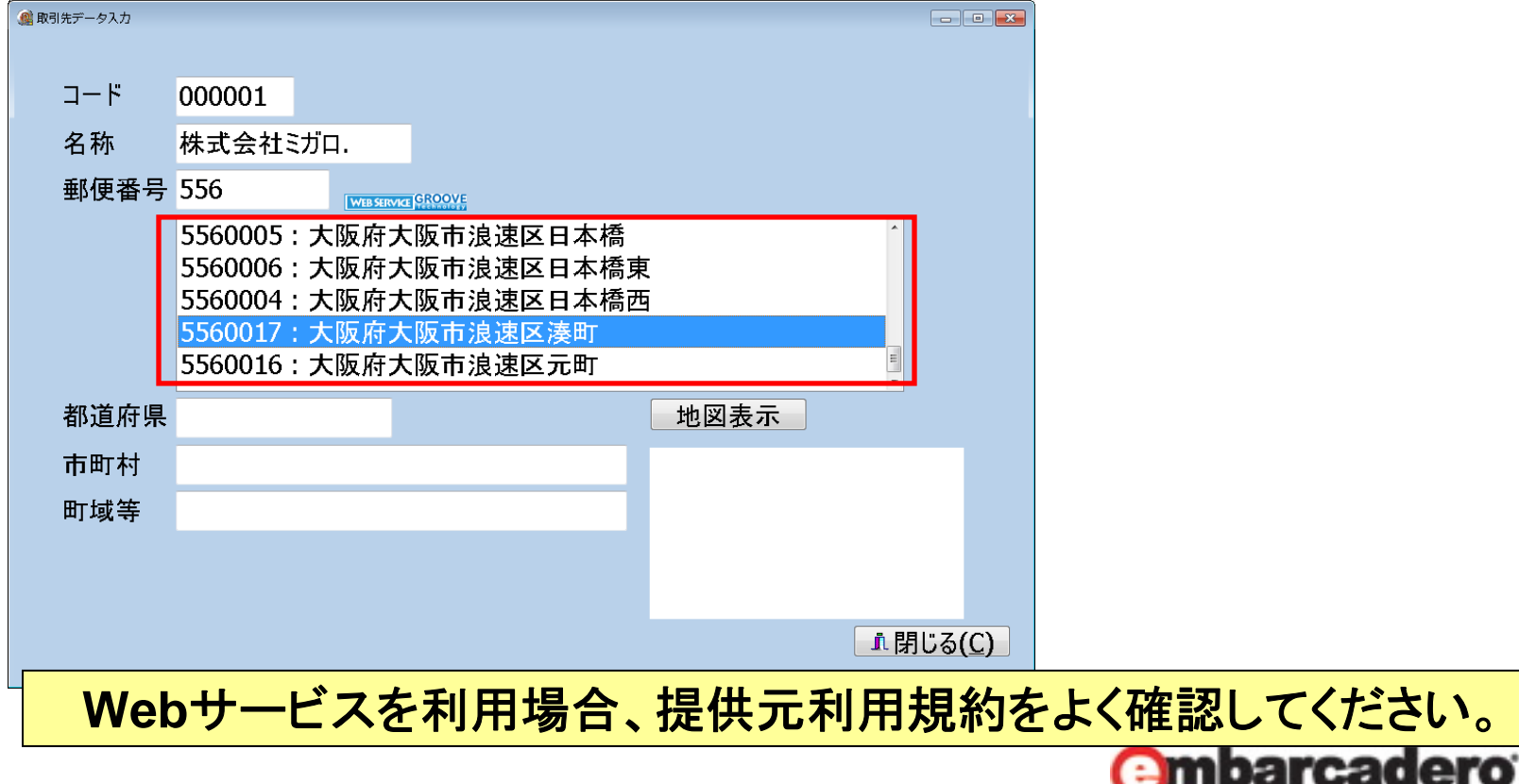

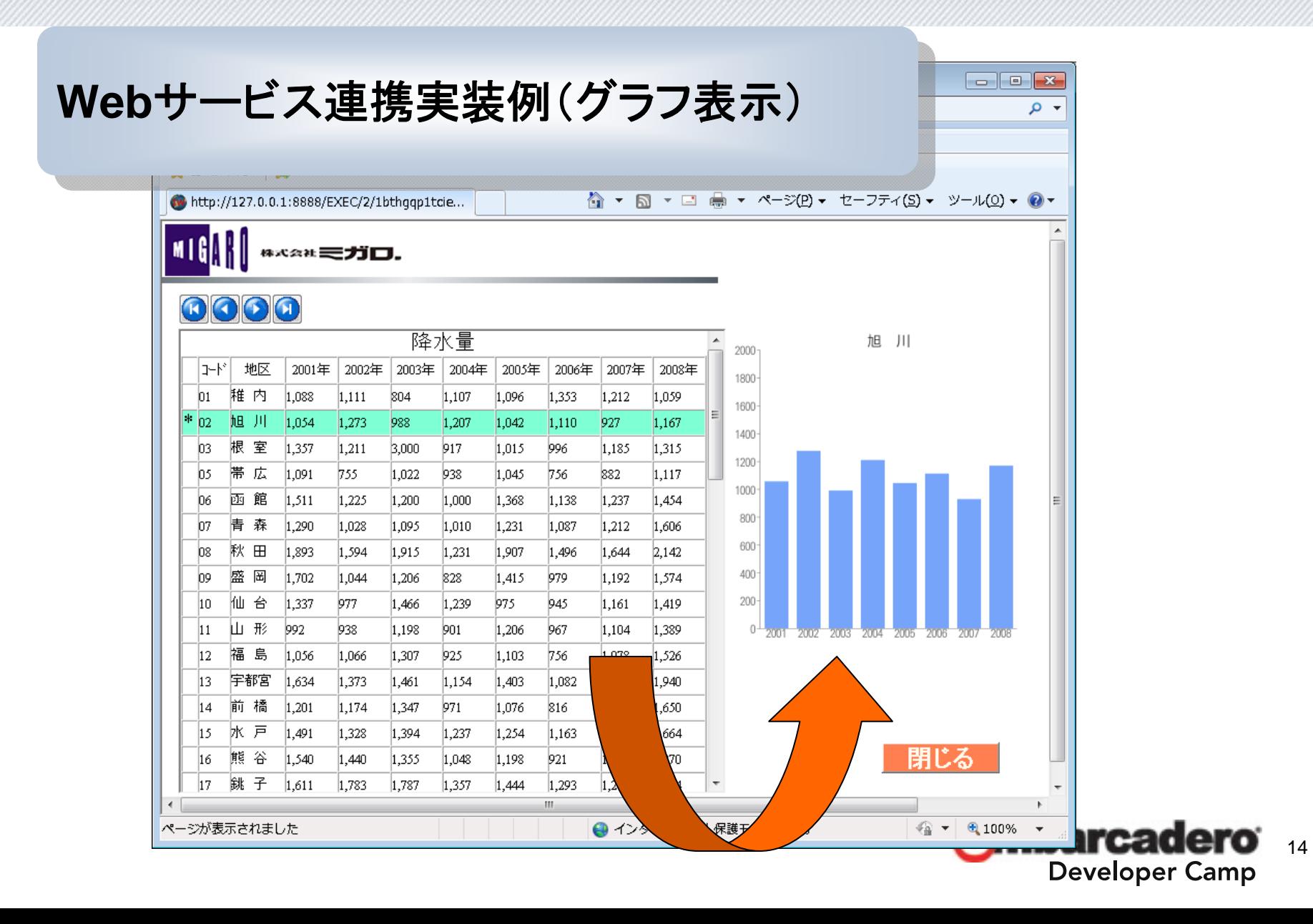

#### 今回利用するグラフ生成**Web**サービス

#### **Google**の**Web**サービスの**1**つ**Google Chart API** を利用する

#### http://code.google.com/intl/ja/apis/chart/index.html

#### インターフェースパラメータ仕様やサンプルなどが公開されています。

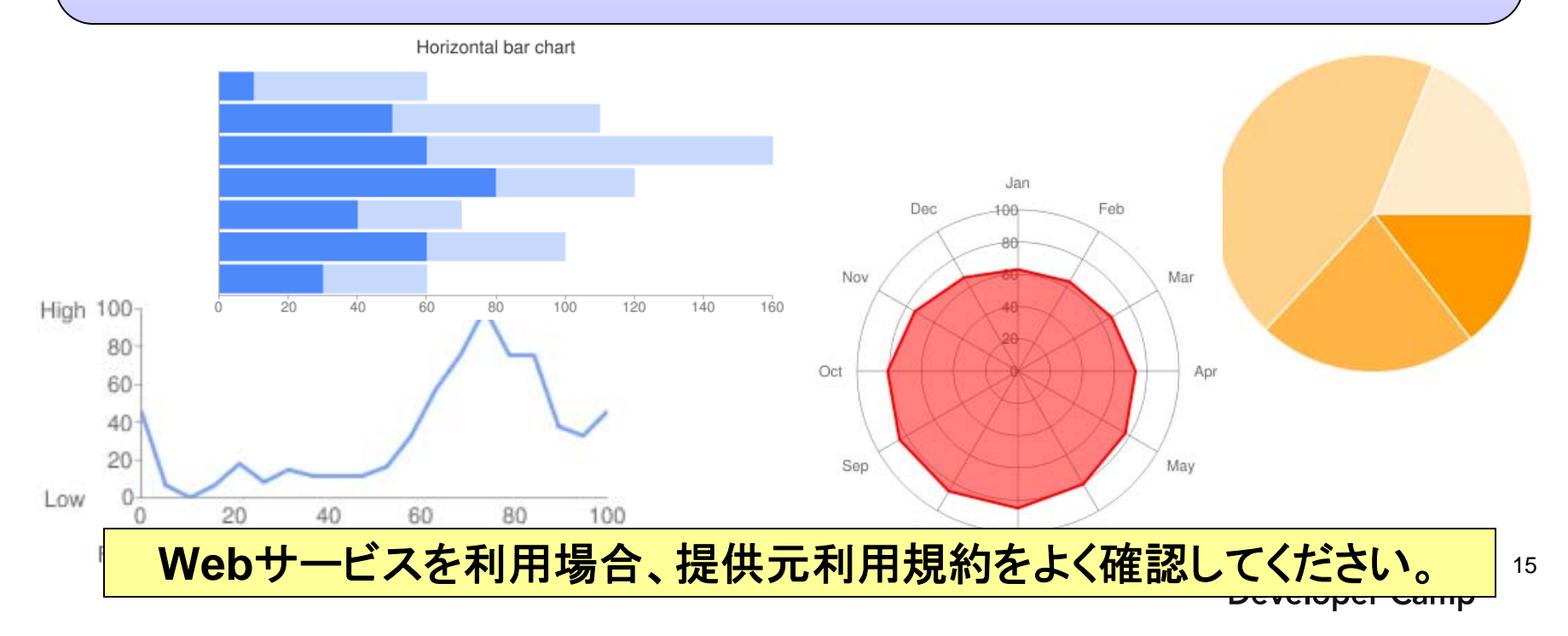

#### **Google Chart API でのグラフ生成**

• 今回グラフに使用するGoogle Chart API はURLにパラメータを付与してア クセスすると簡単に結果を得ることができます。

次のようなURLでアクセスすると

http://chart.apis.google.com/chart?cht=p3&chd=t:60,40&chs=250x100&chl=Hello|World

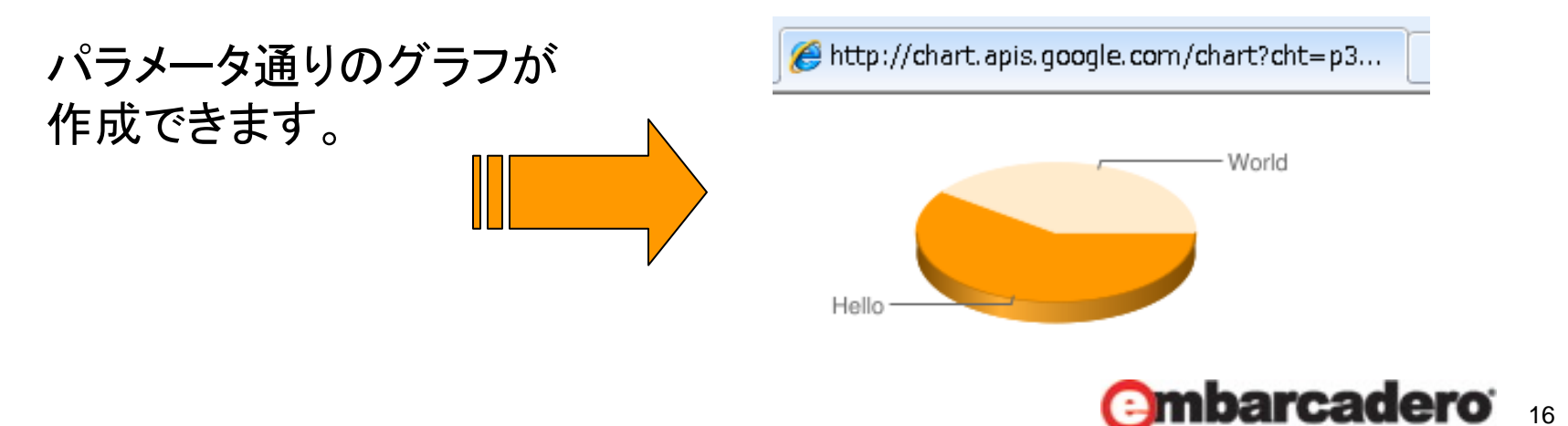

**Developer Camp** 

#### **Google Chart API**のリクエスト**URL**

- •<u>リクエストURLの構造例<パラメータと値></u>
	- ・共通アドレス: http://chart.apis.google.com/chart?
	- ・サイズ:chs=500x200
	- ・割合:chd=t:60,40
	- ・グラフの種類:cht=p3
	- ・ラベル: chl=Hello World

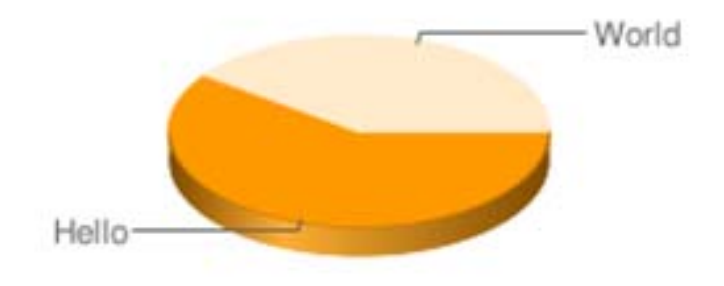

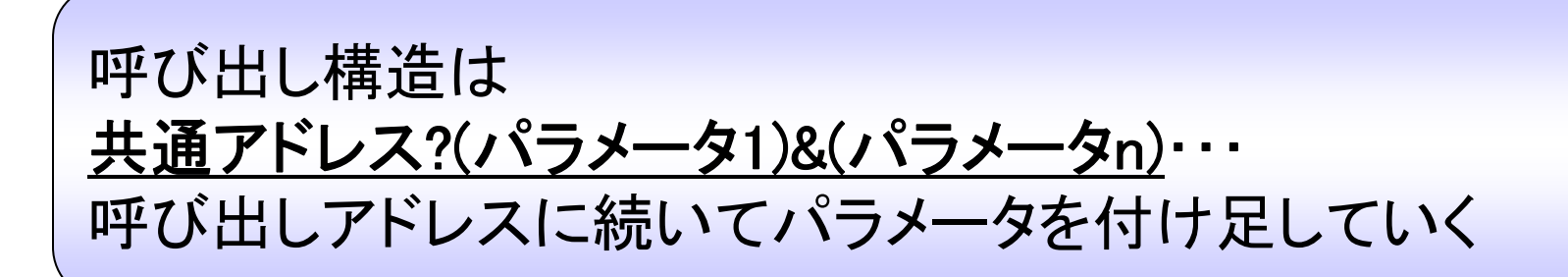

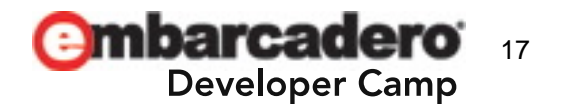

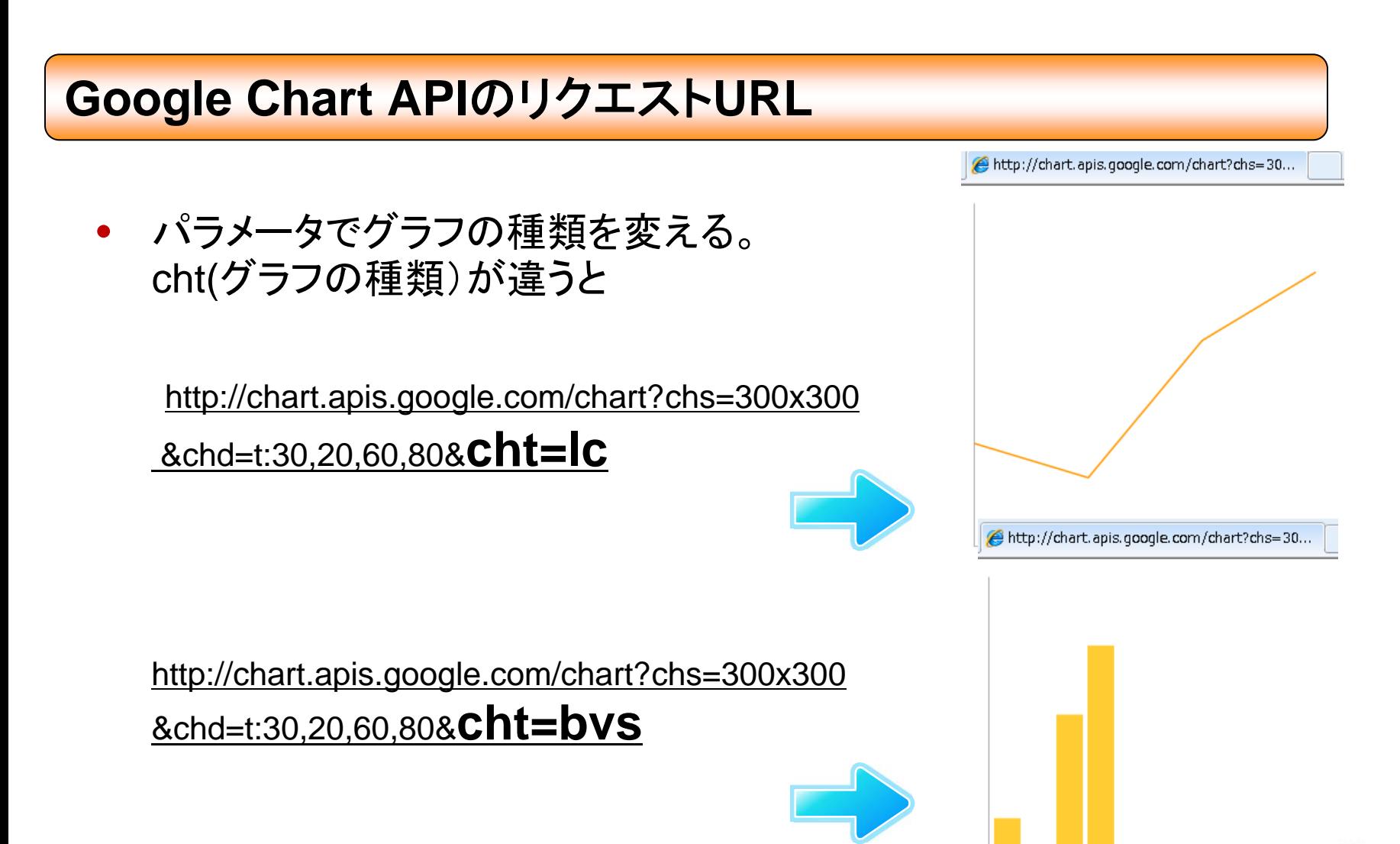

۱p

#### **Google Chart API**サービス連携の仕組み

 $\bullet$  Delphi側でグラフに表示したいデータや グラフの種類に基づいたパラメータでURLを作成して TIWURLWindowコンポーネントで表示する。

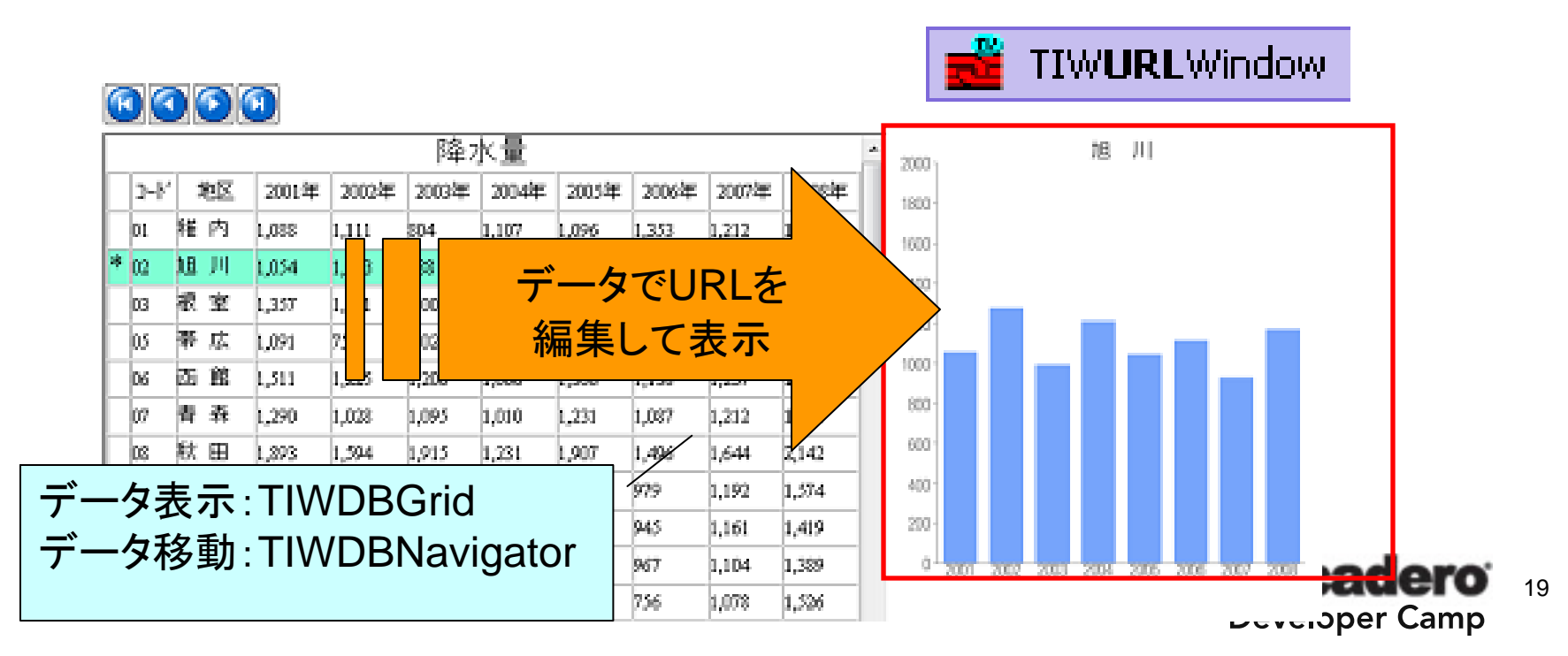

#### **BarChart**(棒グラフ)のパラメータ

 $\bullet$ 今回使用する**BarChart**(棒グラフ)のパラメータは次の通り

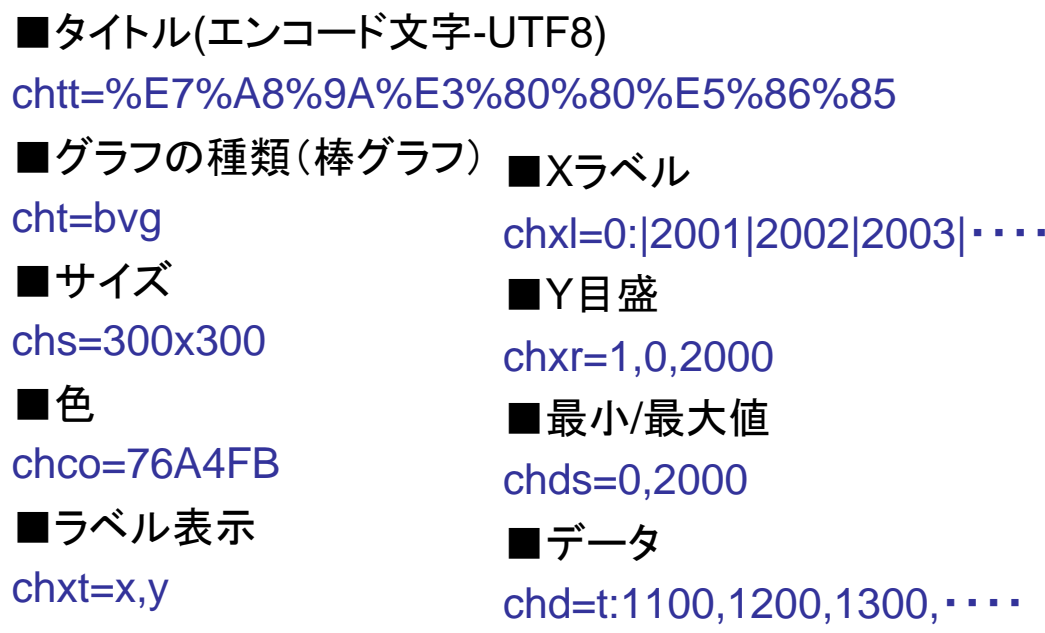

※他にも使用できるパラメータは多数あります。

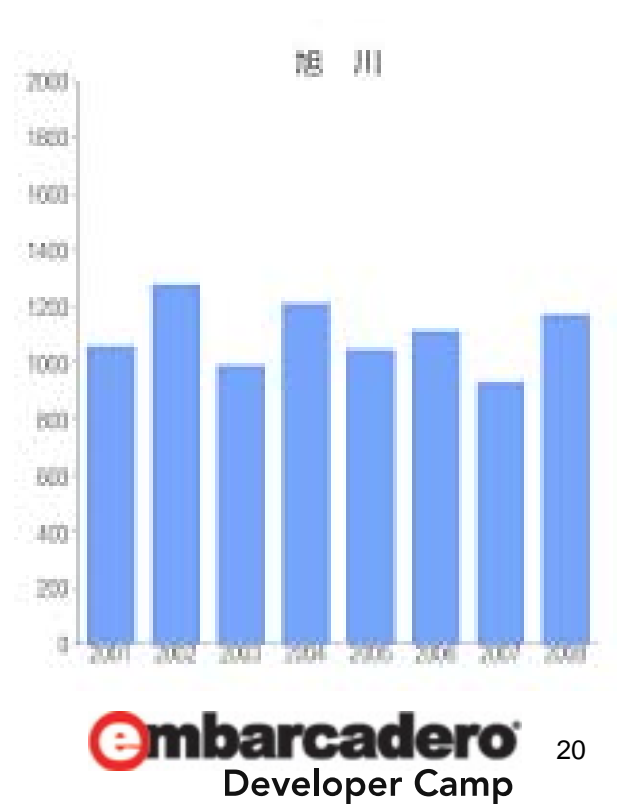

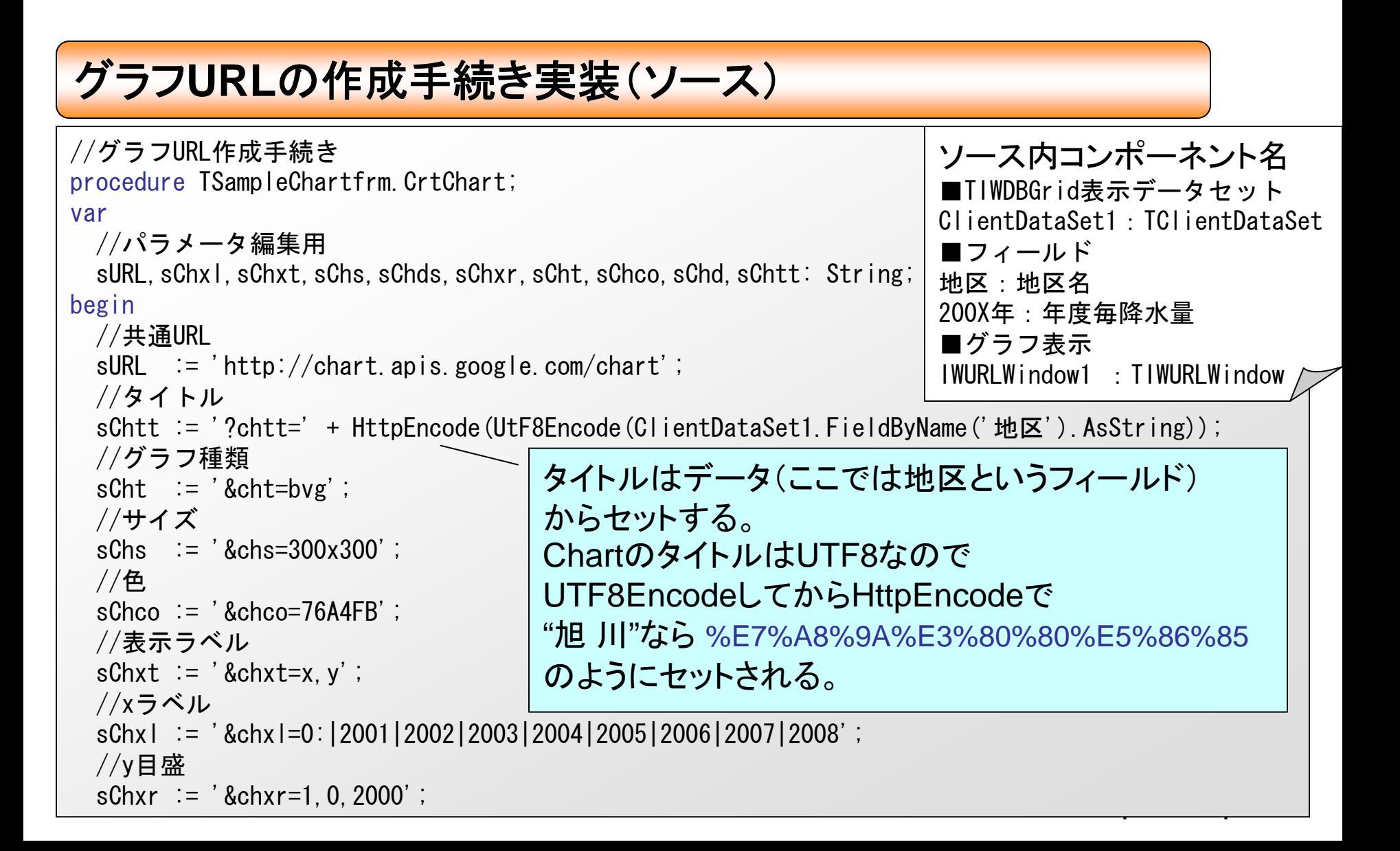

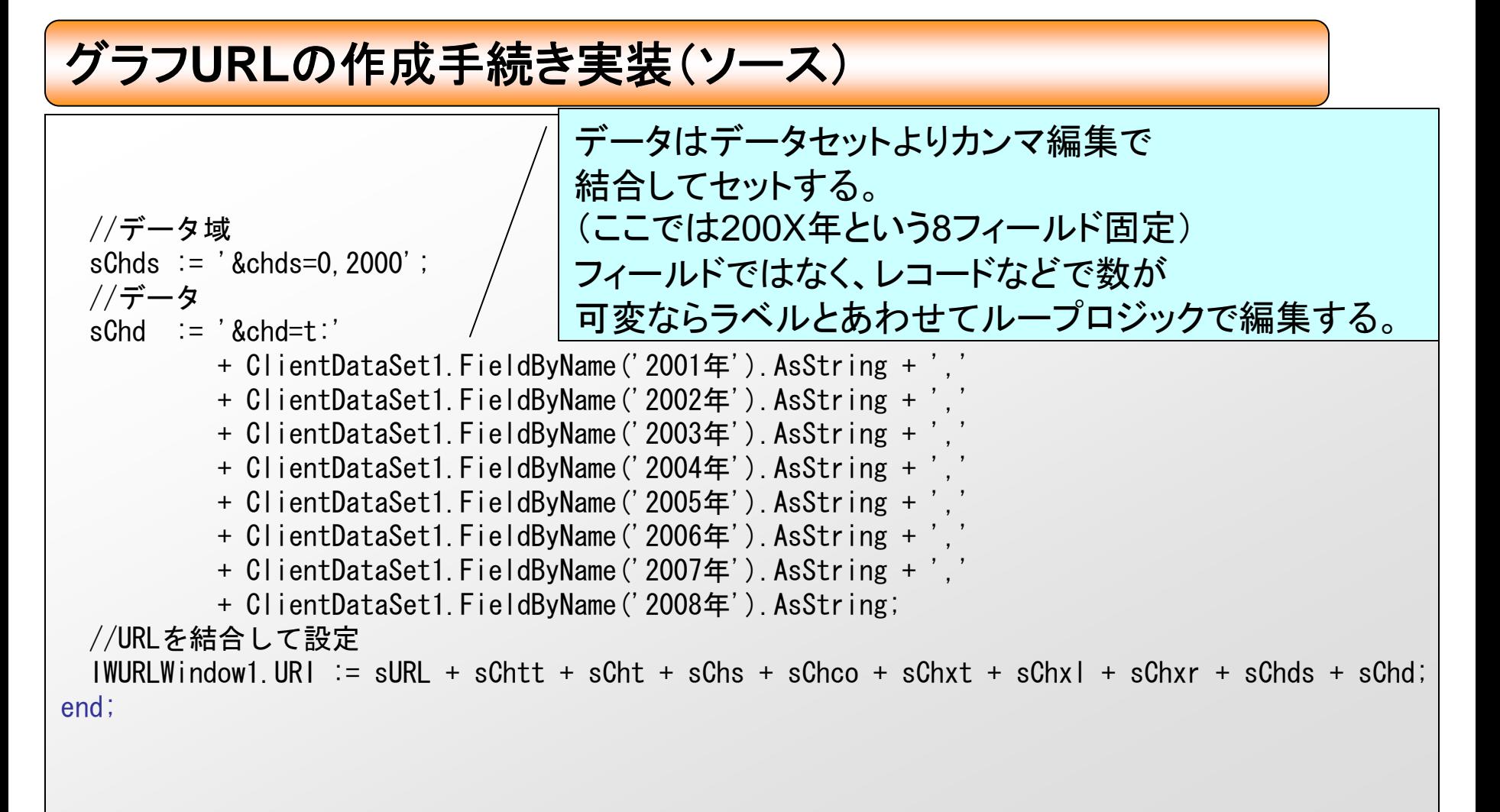

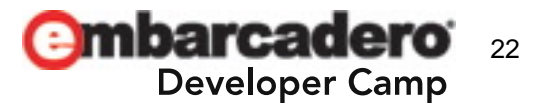

初期処理、データ移動時に手続き呼出(ソース)

```
//初期処理
procedure TSampleChartfrm.IWAppFormCreate(Sender: TObject);
begin
 //データOpen
 ClientDataSet1.Open;
 //グラフ作成
 CrtChart;end;//データセットのAfterScrollイベントでデータ移動時にグラフ更新
procedure TSampleChartfrm.ClientDataSet1AfterScroll(DataSet: TDataSet);
begin
 //グラフ作成
 CrtChart;end;
```
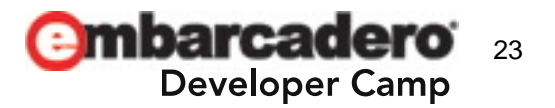

#### **Client/Server**型のアプリケーションで利用

• Client/Server型のアプリケーションでもTIWURLWindowの代わりに TWebBrowserコンポーネントを経由して表示すれば使うこともできます。

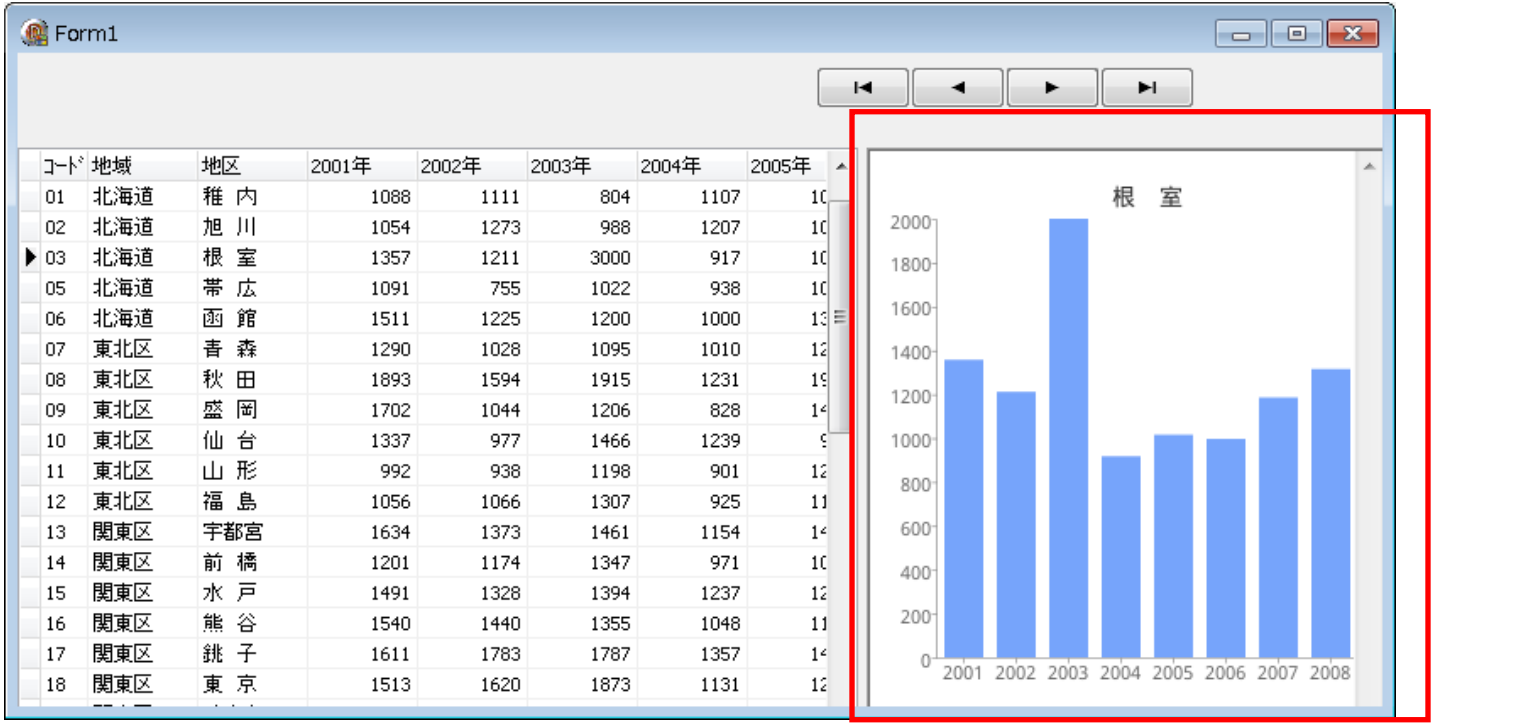

**Web**サービスを利用場合、提供元利用規約をよく確認してください。

24

**Developer Camp** 

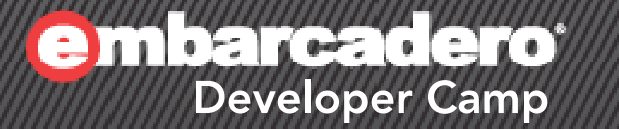

# 補足資料 **1 XML**データバインディングの 使い方

**XML**データバインディングの使い方 補足情報

#### **XML**データバインディングの利用①

• プロジェクトを開いたまま[ファイル|新規作成|その他]から XMLカテゴリでXMLデータバインディングを選択

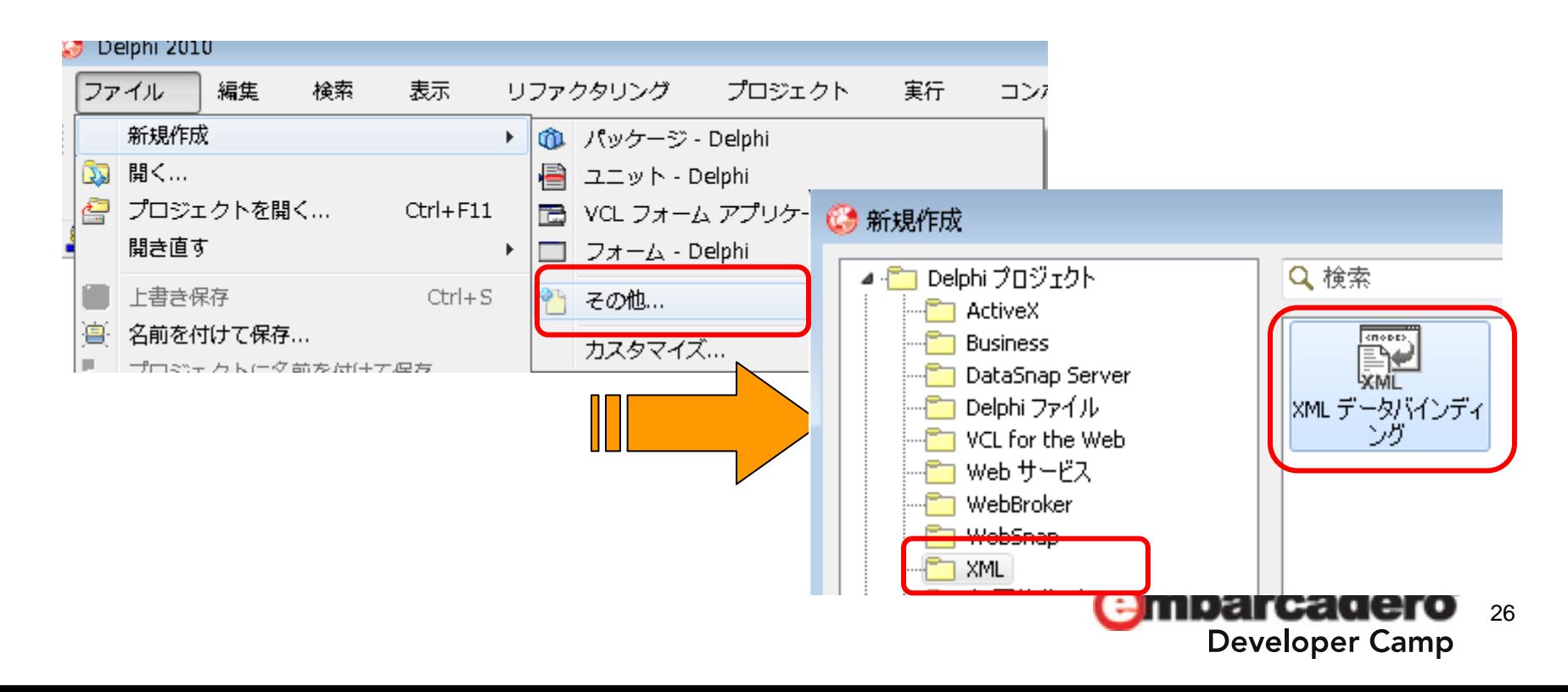

**XML**データバインディングの使い方 補足情報

#### **XML**データバインディングの利用②

 $\bullet$  Webサービスで返却されるXMLサンプルを保存しておき、XMLを指定。 (スキーマファイルがある場合はスキーマファイルで可能)

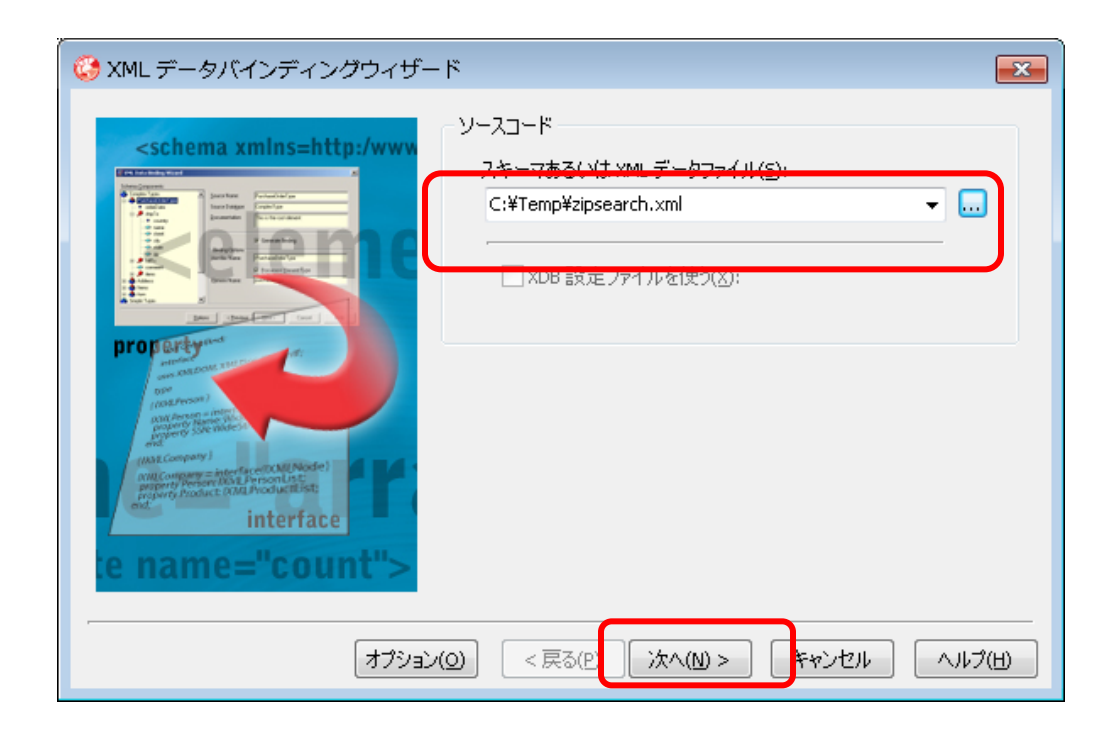

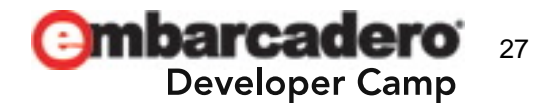

**XML**データバインディングの使い方 補足情報

#### **XML**データバインディングの利用③

 $\bullet$  解析結果に従いコードがプレビューされるので、 ウィザードを進めて完了するとソースコードが生成されます。

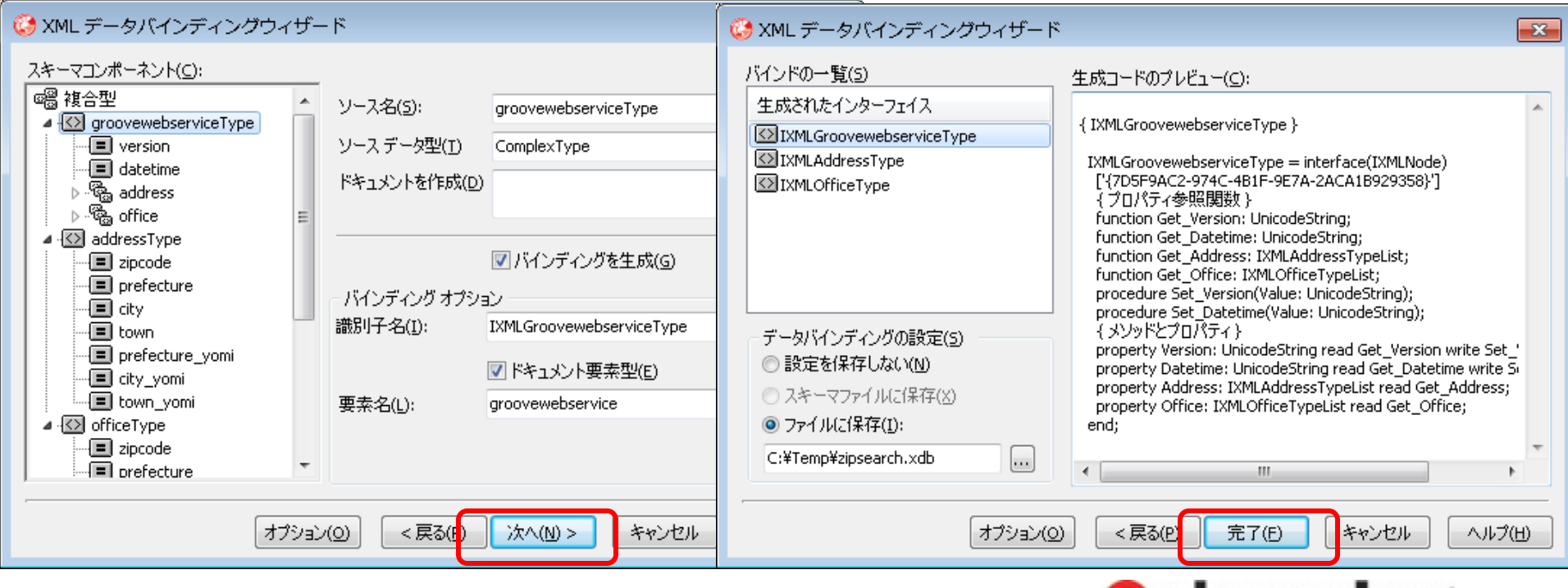

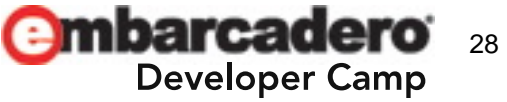

**XML**データバインディングの使い方 補足情報

#### **XML**データバインディングの利用④

 $\bullet$  Delphiのソースが生成されたら、利用したいプログラムで [ファイル|ユニットを使う]から指定するか、usesに追記します。

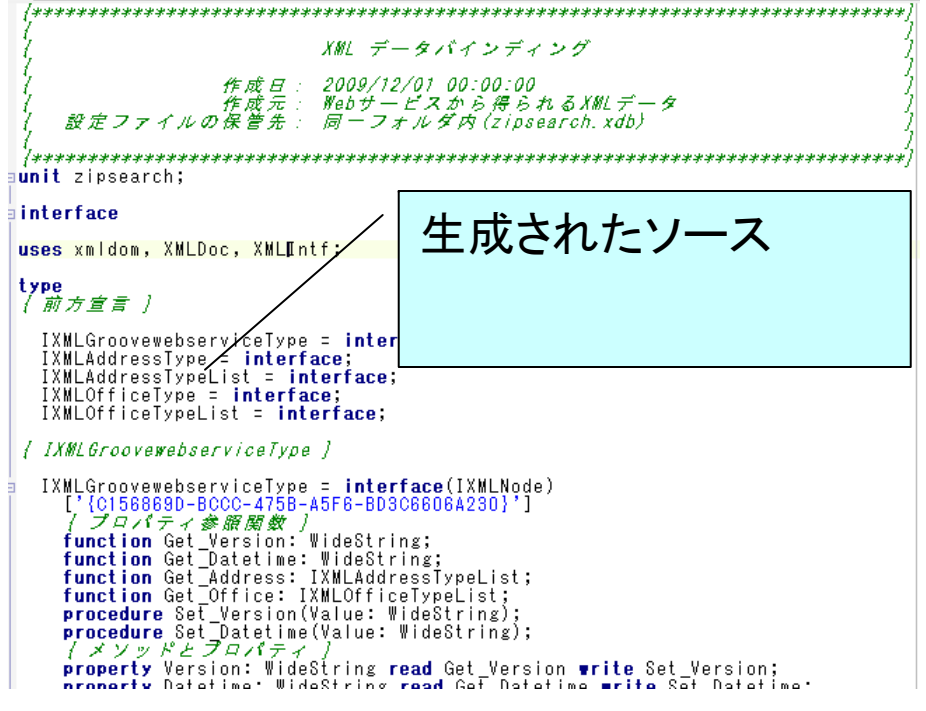

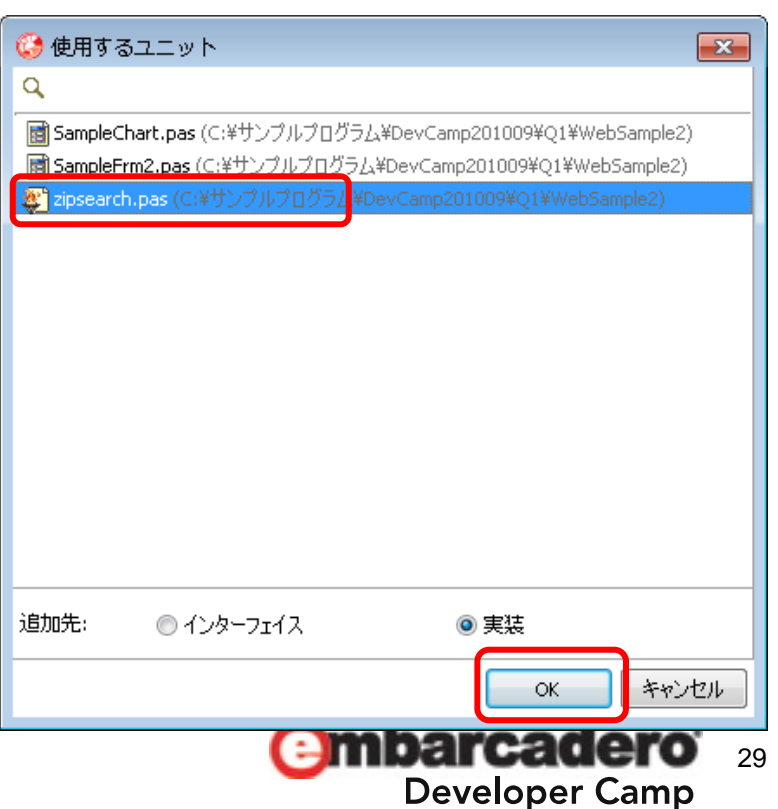

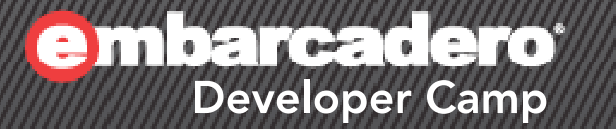

2

# バージョンアップの移行ポイント

バージョンアップの移行ポイント

- バージョンアップの事前調査とバージョン選定
- バージョンアップ時によくある変更点
- バージョンアップ関連情報

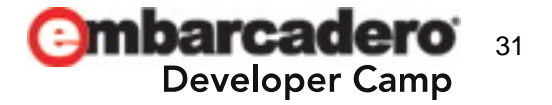

バージョンアップの移行ポイント

#### バージョンアップの事前調査

• 確認すべき注意ポイント

**Holland** and the con-コンポーネント、サードパーティ、ミドルウェア製品

- 使用しているコンポーネントや製品がバージョンアップに対応しているか。 ※ソース付属のみになっているコンポーネントもあるので注意。
- フリーコンポーネントであればソースがあるか。
- 代替コンポーネントや製品はあるか。
- レポートツール
	- QuickReportを使用している場合、新しいバージョンでは付属しない。 RaveReports 等別製品へ代替移行するか。正式製品版を購入するか。

– データベース

- BDE 、DBexpress 、ADO・・手法切替が必要か。  $\rightarrow$  手法を切替えるなら規模/工数。
- DBのバージョンも含め、適切なドライバが存在するか。

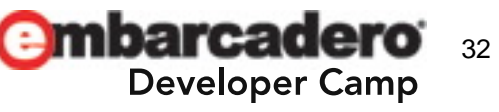

バージョンアップの移行ポイント

バージョンアップのバージョン選定

#### $\bullet$ • Delphiバージョンによる違い

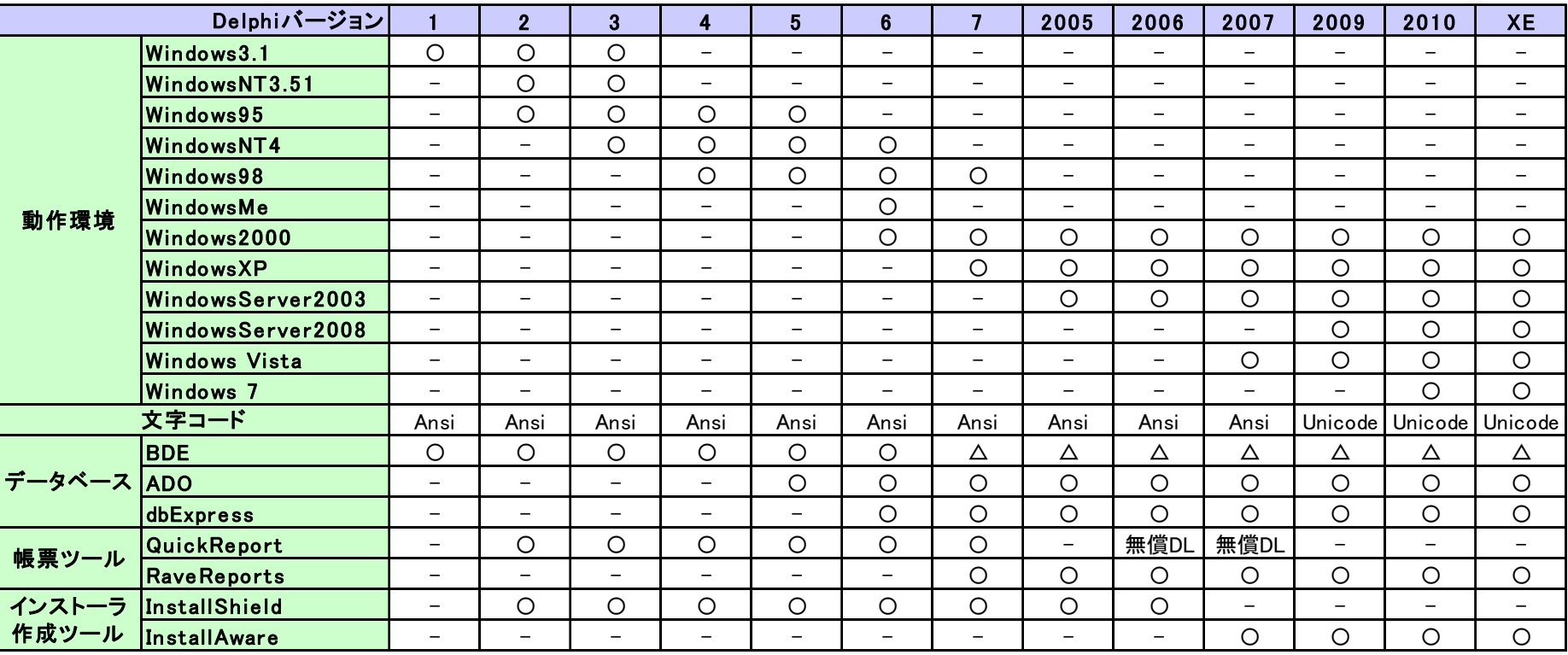

※SP等の詳細情報は割愛

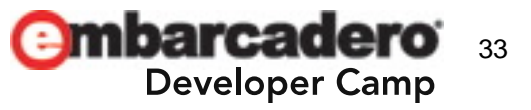

バージョンアップの移行ポイント

バージョンアップのバージョン選定

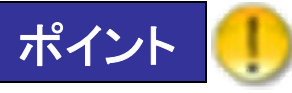

• Delphi2007以前とDelphi2009以降がバージョンの大きな境界線 - AnsiからUnicodeへ変更されているので、リコンパイルだけでは難しい。

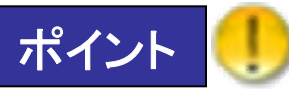

• Delphi2007 がAnsi版の最終バージョン - 移行作業に工数がかけられず、Unicodeに対応する必要性がないのであれば 旧アプリケーションはDelphi2007でバージョンを止めるのも選択肢。 Delphi2009以降で無理なAnsi加工対応より◎

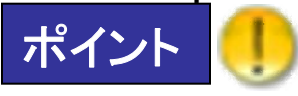

• Delphi2006以前から最新版へのバージョンアップする場合 ①一度**Delphi2007**にバージョンアップ ②最新版へバージョンアップ の段階バージョンアップを推奨 - バージョン移行と文字コードの問題を混在させると・・余計に大変になる場合も多い。

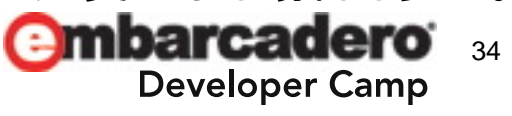

バージョンアップの移行ポイント

バージョンアップのバージョン選定

• Delphi2007を持っていない場合、最新のDelphiXEを購入すると 入手することが可能です。 (Delphi7 ,Delphi2007, Delphi2009, Delphi2010のダウンロード+ シリアル を入手できます。製品入手は180日間以内)

旧バージョンのライセンスの取得方法について

#### **http://edn.embarcadero.com/article/40874**

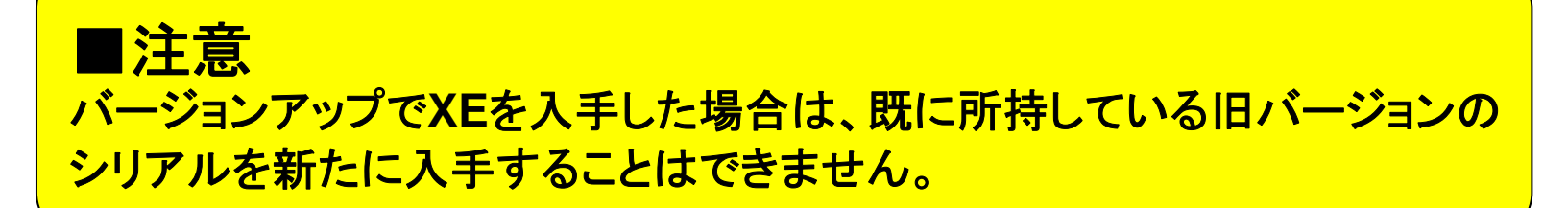

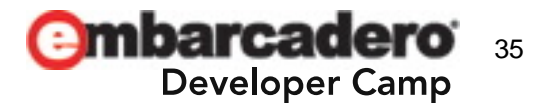

バージョンアップの移行ポイント

バージョンアップのバージョン選定

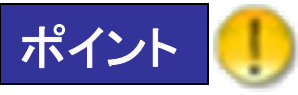

•BDEを使用している場合、変更するか継続するか。

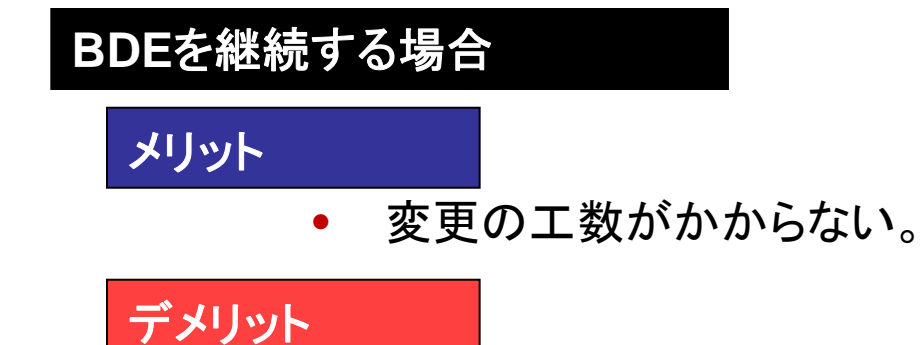

- • 製品的な開発、サポートが終了しているので、使用する場合は 開発者の自己責任が伴う。
- • リモートデータベースに対するSQLリンクドライバは付属していない。 (製品外で提供されるドライバは提供元次第)

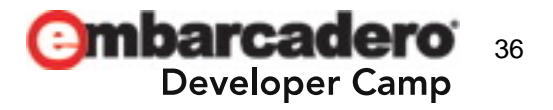

バージョンアップの移行ポイント

バージョンアップのバージョン選定

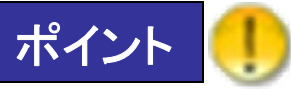

•BDEを使用している場合、変更するか継続するか。

#### **dbExpress**等に変更する場合

#### メリット

- $\bullet$ 製品サポートの範囲で開発できる。(BDEより将来性が○)
- • 配布環境でBDE自体のインストールが不要になる。 (特にVista や7でのUACの考慮が手間になる)

#### デメリット

• プログラムの作りや規模によっては膨大な工数がかかる。 ※双方向データセットの動作については、ClientDataSet を 経由すればBDEのデータセットに近い動作は可能。

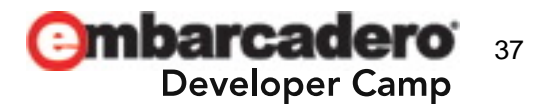

バージョンアップの移行ポイント

バージョンアップのバージョン選定

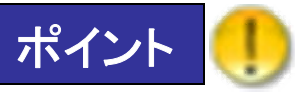

•BDEを使用している場合、変更するか継続するか。

#### **BDE** から **dbExpress**に変更する一例

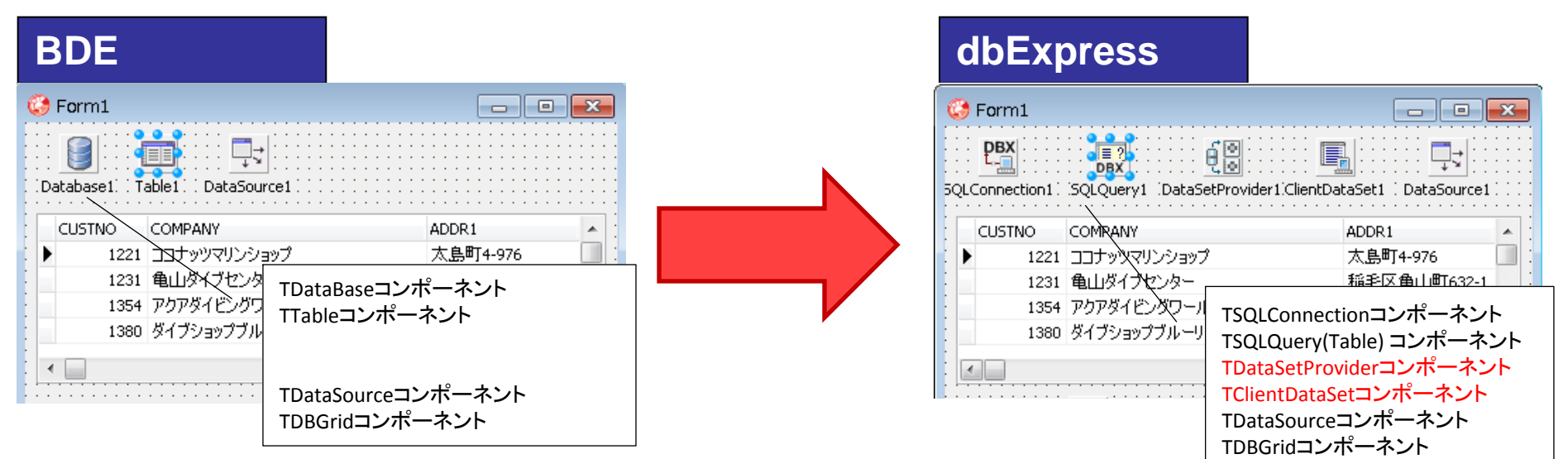

#### ■Borland Database EngineアプリケーションのdbExpressへの移行

http://www.borland.com/resources/jp/pdf/products/delphi/delphi\_bde\_to\_dbexpress\_jp.pdf

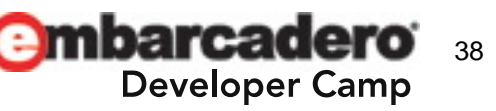

バージョンアップの移行ポイント

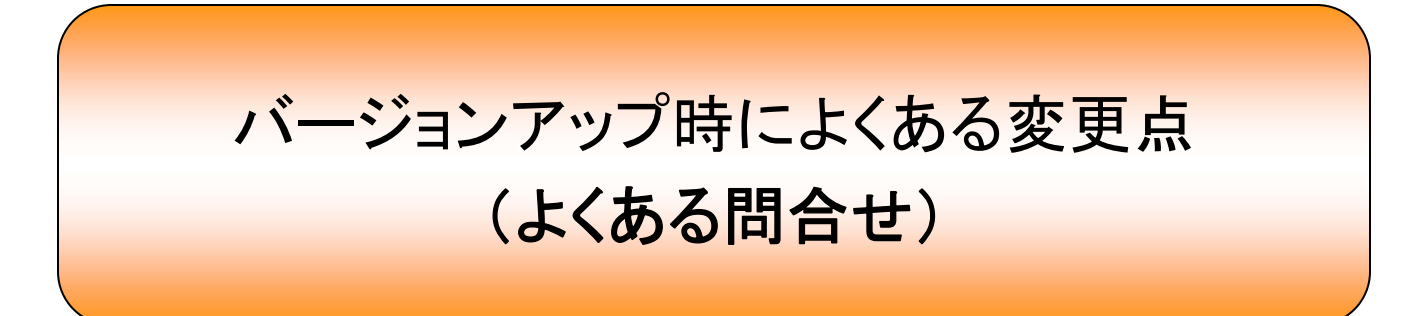

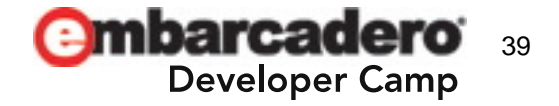

バージョンアップの移行ポイント

バージョンアップ時によくある変更点(~Delphi5からVerUp)

#### • ユニット再編

Delphi6の段階でCLX対応のために、ソースコードの再編が行われまし た。このポイントをまたぐバージョンアップを行う場合、uses節の修正がよ く必要になります。

#### uses節の初期状態(Delphi5)

*uses*

Windows, Messages, SysUtils, Classes, Graphics, Controls, Forms, Dialogs;

#### uses節の初期状態(Delphi7)

*uses*

Windows, Messages, SysUtils, **Variants,** Classes, Graphics, Controls, Forms, Dialogs;

新しいユニットの追加

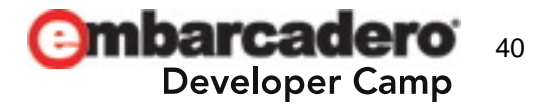

バージョンアップの移行ポイント

バージョンアップ時によくある変更点(~Delphi5からVerUp)

#### •設計用コードの分離

Delphi6からコンポーネントのソースコードで設計時と実行時のコードを 明確に分離しなければならなくなりました。同時にデザインインターフェー スユニットのユニット名も変更されました。

#### 対象

uses節に**DsgnIntf**を含むDelphi5以前のコンポーネントソースコード

#### 対処法

uses節の**DsgnIntf** を**DesignIntf**へ変更し、**DesignEditors**, **VCLEditors**, **RTLConsts**を 追加し、パッケージのrequiresリストに**designide**を追加

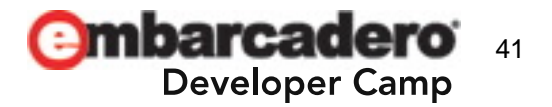

バージョンアップの移行ポイント

バージョンアップ時によくある変更点(~Delphi6からVerUp)

#### • **SQLClientDataSet**コンポーネント

Delphi6にはdbExpressのコンポーネントでSQLClientDataSetがありま すが、これはDelphi7以降では推奨されておらず、デフォルト組み込まれ ていません。

#### 対象

SQLClientDataSetを使用しているプログラム

#### 対処法

SQLClientDataSetは次のコンポーネントに分けて置き換え SqlQuery + DataSetProvider + ClientDataSet

( SQLClientDataSetは元々これらのコンポーネントをセットに

したようなコンポーネント。SimpleDataSetに近い)

ソースはDemos関連のフォルダに互換用に格納されています。 ..¥Demos¥Db¥SQLClientDataset ※バージョンよって若干異なります バージョンによってコンパイルするために自身でソース修正が必要(非推奨)

gġ

 $\begin{bmatrix} \equiv 2 \\ \text{DBX} \end{bmatrix}$ .

SQLClientDataSet

.SQLQuery1 DataSetProvider1 . Clien

バージョンアップの移行ポイント

バージョンアップ時によくある変更点(~Delphi7からVerUp)

#### •フォームの初期表示

統合開発環境内でのフォームの表示方法が変更され、 フォームの初期表示される位置が変更されました。

Delphi7以前のPositionプロパティ

【poDesigned】

フォームは設計時と同じ画面上の位置、高さ、幅で表示

Delphi2005以降のPositionプロパティ

【poDefaultPosOnly】

フォームは設計時にフォームを作成したサイズで表示されるが、 画面上の位置はオペレーティングシステムが選択

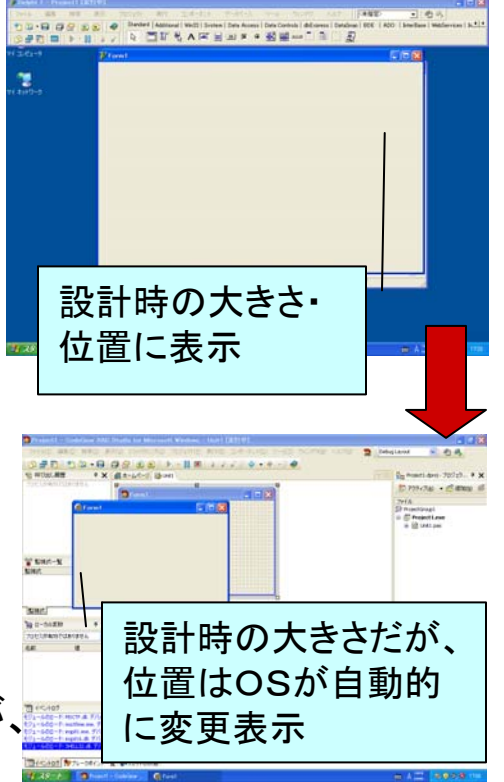

Positionプロパティのデフォルト値のままではフォーム情報(dfm)に保存されません。 そのため、Delphi7以前でデフォルト値で作成したプログラムを Delphi2005以降で扱うと、デフォルト値が変わってしまうので注意が必要です。

バージョンアップの移行ポイント

バージョンアップ時によくある変更点(~Delphi7からVerUp)

• **Font**プロパティのデフォルト値

Fontプロパティのデフォルト値が変更されたため、 フォントを指定していない場合は見た目が異なります。

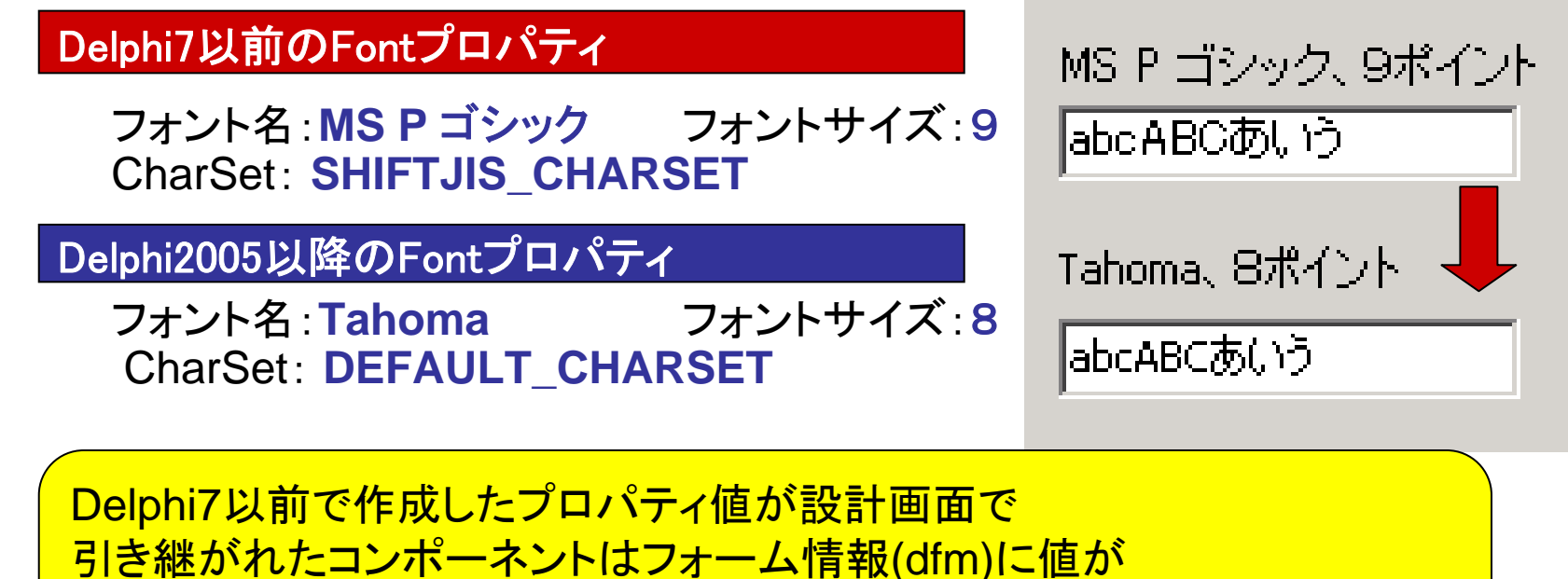

保存されているので問題ありません。ソース上で動的に作成している コンポーネントは明示的な指定などをしていない場合、注意が必要です。

44

バージョンアップの移行ポイント

バージョンアップ時によくある変更点(~Delphi7からVerUp)

•**IntraWeb**プロジェクトは再作成を推奨

Delphi7で作成したIntraWebのプログラムは、Delphi2005以降に 付属するIntraWebのバージョンとはかなり大きな差異があります。 構成やロジックがかなり違うため修正するよりも新規に再作成がお勧め。

Delphi7付属IntraWebの基本構成

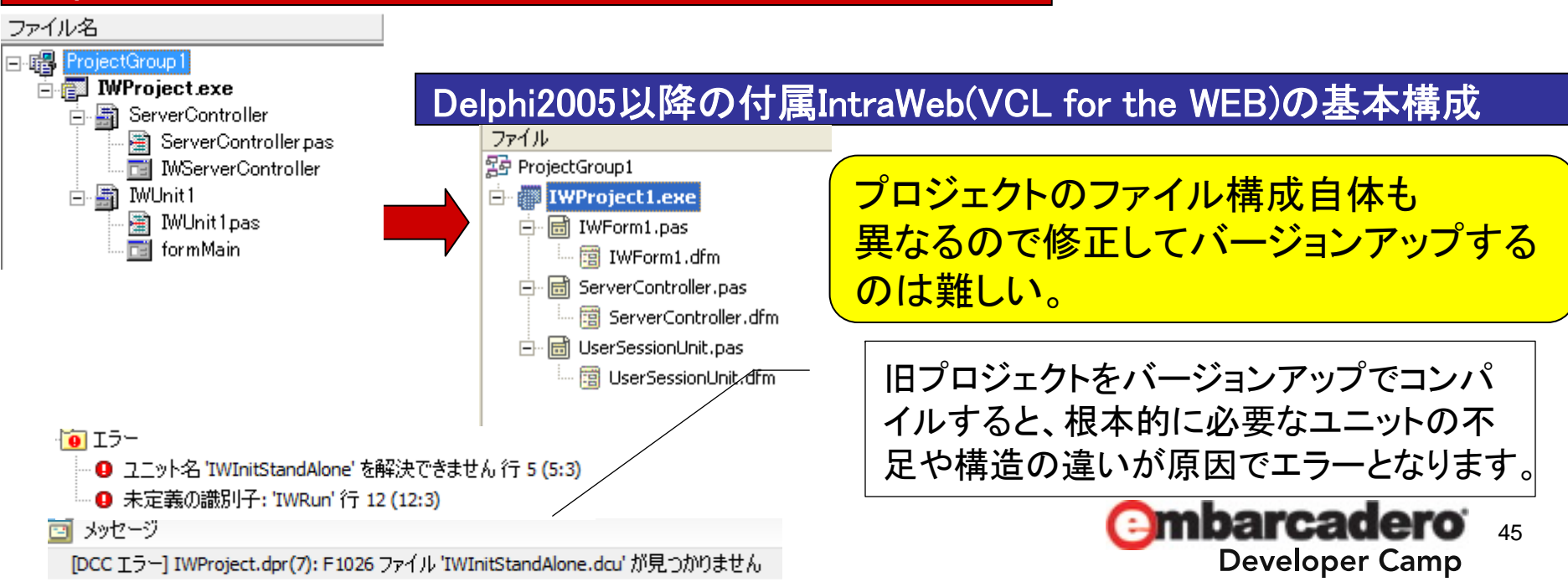

バージョンアップの移行ポイント

バージョンアップ時によくある変更点(~Delphi2006からVerUp)

•**Transparent**プロパティのデフォルト値

Transparentプロパティのデフォルト値が変更されたため、 デフォルト値を使用している場合、意図せず透過表示になります。

**False**Delphi2006までのTransparentプロパティ

Delphi2007からのTransparentプロパティ

例:Labelコンポーネント

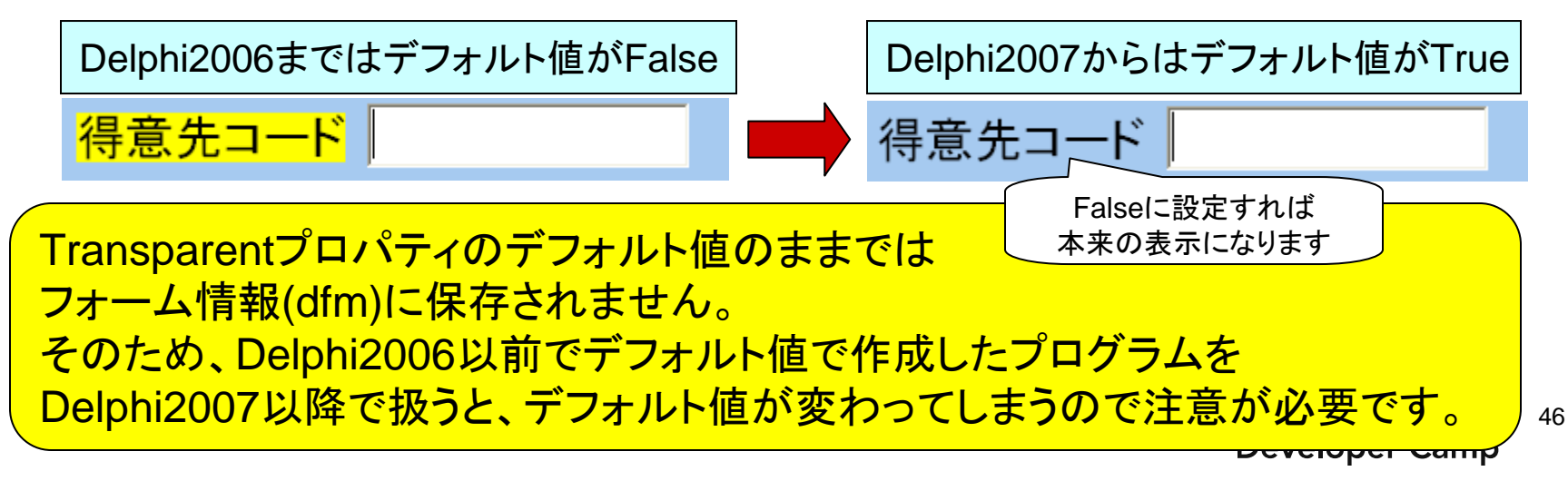

**True**

バージョンアップの移行ポイント

バージョンアップ時によくある変更点(~Delphi2007からVerUp)

#### •**IWTemplateProcessorHTML**

IntraWeb(VCL for the WEB)でIWTemplateProcessorHTMLを使用 してhtmlテンプレートを読み込んでいる場合、htmlの保存形式や html内のCharSetの設定をUTF-8に変更しておく必要があります。

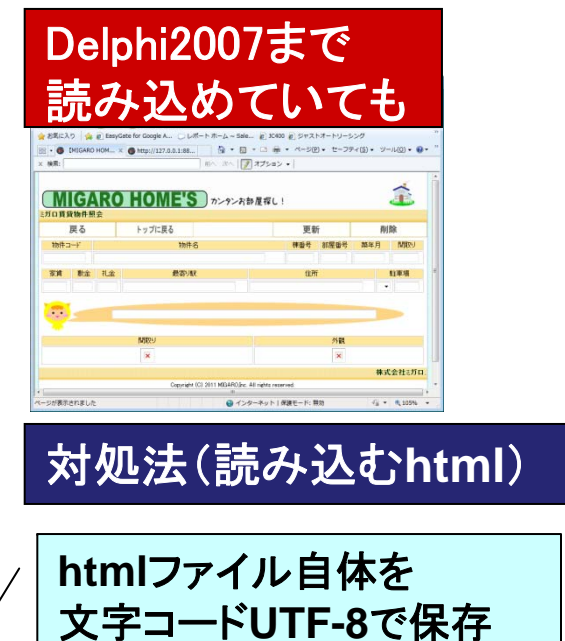

保存(S)

文字コード(E): UTF-8

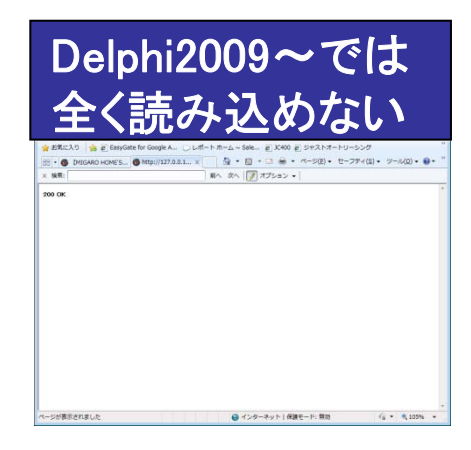

3C//DTD HTML 4.01 Transitional//EN">

htmlファイル自体を ent="IBM WebSphere Studio Homepage Builder をUTF-8に変更<br>文字コードUTF-8で保存 <sub>spe</sub>w content="text/html; Charset=UIF-8"> Announced Cadero<br>UTF-8 → R#69 F#>+p』 戦性照会 貸物件照会</TITLE> キャンセル ="http://localhost/css/jacitr.css" type="te

47**html**ソース内の**CharSet**

**Developer Camp** 

バージョンアップの移行ポイント

#### バージョンアップ関連情報

#### バージョン移行/新機能/文字コード関連で役立つ情報URL

- ■**Delphi 7**以降の **IDE**の新機能
- **http://edn.embarcadero.com/jp/article/34361**
- **Delphi 2009** ではじめる**Unicode** アプリケーション
- **http://conferences.embarcadero.com/jp/article/images/39112/a6.pdf**
- **Delphi 7**ユーザと初心者のための**Delphi 2010**入門

**http://edn.embarcadero.com/article/images/40483/1C.pdf**

**Delphi** での文字コードのハンドリングについて

**http://edn.embarcadero.com/article/images/40483/1E.pdf**

■旧**Delphi**で作成されたアプリケーションを **Delphi 2010** に移行するには

**http://edn.embarcadero.com/article/images/40857/a3.pdf**

■ **SJIS** から**Unicode** へ! マイグレーションテクニック

**http://edn.embarcadero.com/article/images/40857/a4.pdf**

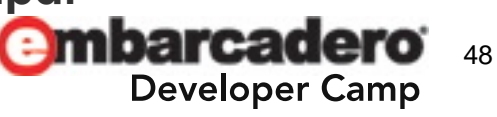

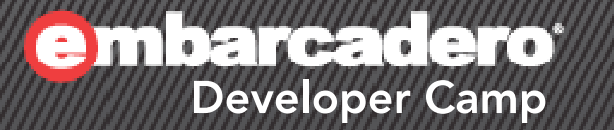

# 補足資料 **2** 旧**Delphi** を**Windows7** へインストールする

┞*Ѿ҈ҍӁ*ℭ<sup>℮</sup>Ӂ⅃Ӂ<sup>℗</sup>ӁҎҎѶ

旧**Delphi**を**Windows7**へインストールする

• Windows 7へインストールする場合

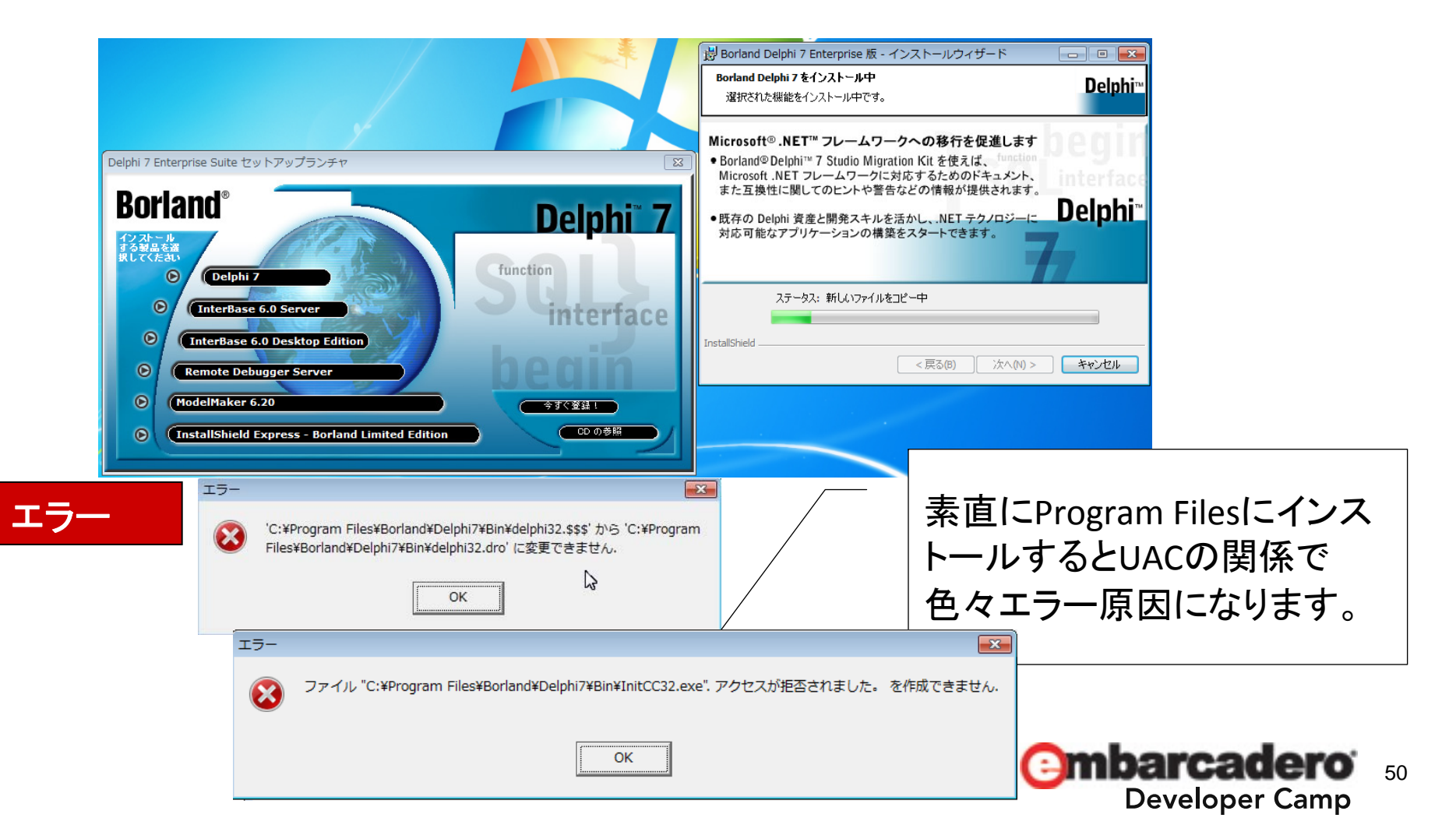

旧**Delphi**を**Windows7**へインストールする

• Windows 7へインストールする場合

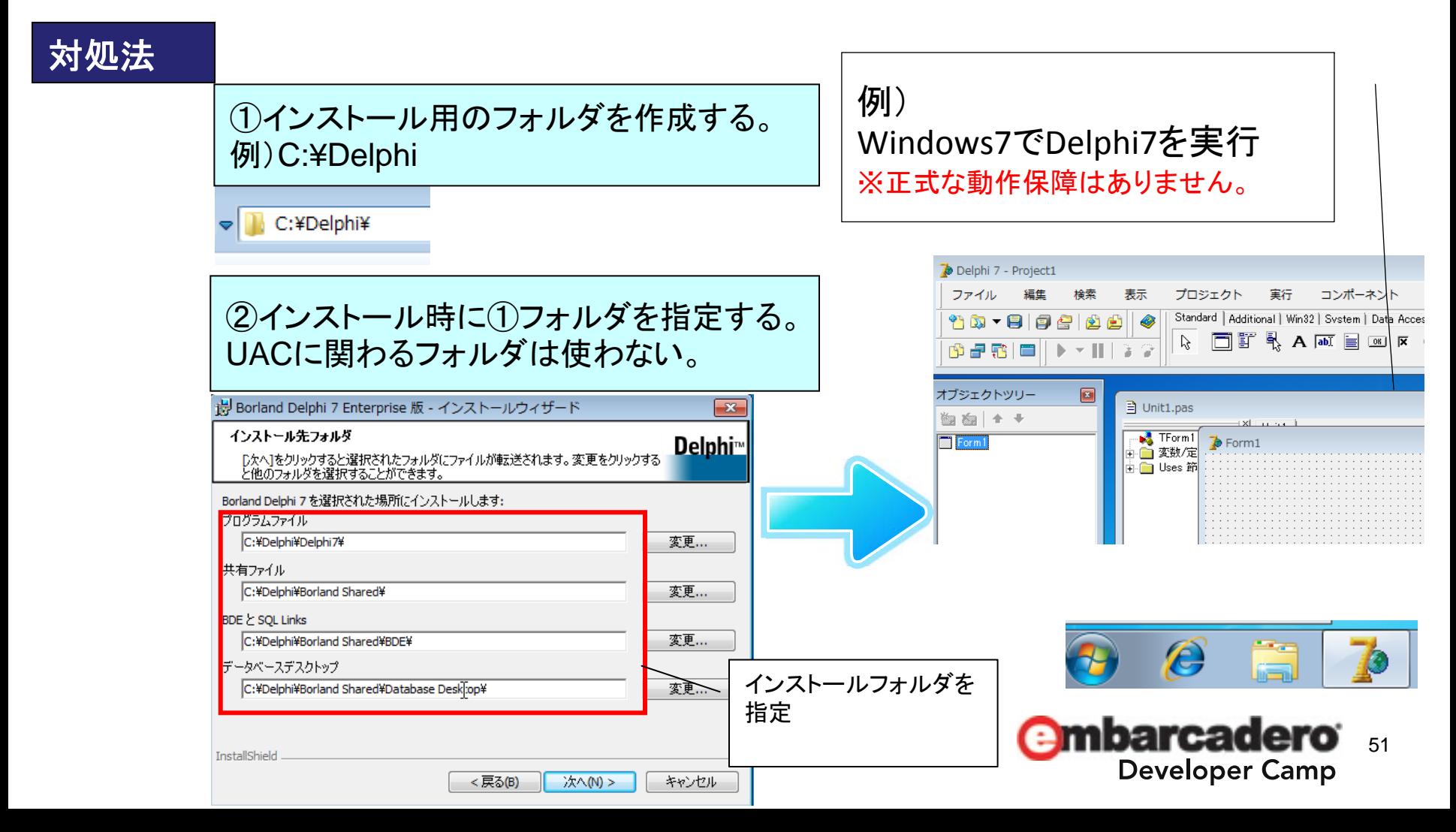